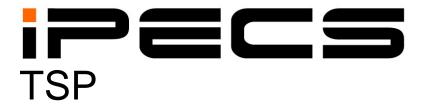

# **User Guide**

iPECS is an Ericcson-LG Brand

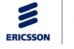

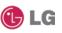

# **REVISION HISTORY**

| Version     | Date         | Description of Change                                                                                                    | S/W Version |
|-------------|--------------|----------------------------------------------------------------------------------------------------|-------------|
| Issue 3.7Aa | SEP 12, 2007 | Initial Release                                                                                                    |             |
| Issue 4.0Aa | JUN 27, 2009 | Add iPECS-50A/50B/Micro/1200<br>Add iPECS-MG 100/300                                                                                                    | D.0Ac       |
| Issue 4.0Ab | AUG 14, 2009 | Add iPECS, VM, Dial Pad Feature                                                                                                    |             |
| Issue 4.1Aa | APR 02, 2010 | Add 64 bit OS/Machine                                                                                                    | D.1Aa       |
| Issue 4.1Ab | AUG 24, 2010 | Company Name Change                                                                                                    | D.1Ab       |
| Issue 4.1Ac | JUN 08, 2011 | Add iPECS-CM                                                                                                    | D.1Bj       |
| Issue 4.2Aa | JUL 19, 2012 | Update for TSP vD.2Af (General edits)  - lineDevSpecific:  'Get All Park Number, Note' changed iPECS-CM supports. (page37)  - LINE_DEVSPECIFIC message:  'Preselected Message Selection has changed.' added (page56)  - LINE_DEVSPECIFIC message:  'Park Number (iPECS-MG/CM)' added (page 58)  - Device Specific Data Format:  'All Park Number Data Format (iPECS-CM)' added (page60) | D.2Af       |
| Issue 4.2Ab | AUG 20, 2012 | - LINE_DEVSPECIFIC message :  'System has restarted' added (page57)                                                                                                    | All version |
| Issue 5.0   | JAN 23, 2014 | CI is changed to Ericsson-LG<br>Enterprise.                                                                                                    | All version |
|             |              |                                                                                                    |             |

# **CONTENTS**

| Abou | ut This Guide                                               | 1  |
|------|-------------------------------------------------------------|----|
| Auc  | lience                                                      | 1  |
| Ass  | sociated Documentation                                      | 1  |
| 1.   | Introduction                                                | 2  |
| 1.1  | What is the TAPI Application and Ericsson-LG Enterprise TSP | 2  |
| 1.2  |                                                             |    |
| 2.   | Hardware/Software Requirements                              |    |
| 2.1  | Computer Requirements                                       | 5  |
| 2.2  | Key Telephone systems Requirement                           | 5  |
| 3.   | Ericsson-LG Enterprise TSP Installation & Configuration     | 6  |
| 3.1  | Installation Procedure                                      | 6  |
| 4.   | 1 <sup>st</sup> party connection                            | 11 |
| 4.1  | ipLDK-20/60/Nexer/Aria SOHO                                 | 11 |
| 4.2  | ipLDK-50/100/300/600                                        | 14 |
| 4.3  | iPECS-LIK, MG                                               | 16 |
| 5.   | 3 <sup>rd</sup> party connection                            | 18 |
| 5.1  | System Configurations                                       | 18 |
| 5.2  | To configure Ericsson-LG Enterprise TSP                     | 19 |
| 6.   | Telephony Server Configurations                             | 20 |
| 6.1  | To enable or disable a telephony server                     | 20 |
| 6.2  | To assign a telephony user to a line or phone               | 22 |
| 6.3  | To remove users from telephony lines or phones              | 23 |
| 7.   | Client Computer Configurations                              | 24 |
| 7.1  | To specify telephony servers on a client computer           | 24 |
| 7.2  | Client disable from telephony servers                       | 25 |
| 8.   | Support For TAPI Functions                                  | 26 |

## **TSP User Guide**

| 9.  | Troubleshooting            | 63 |
|-----|----------------------------|----|
| 8.3 | B Device Specific Messages | 52 |
| 8.2 | Phone Device Functions     | 45 |
| 8.1 | Line Device Functions      | 26 |

## **About This Guide**

This guide describes the use of Ericsson-LG Enterprise's TSP, and the TSP (Telephony Service Provider) supporting Microsoft TAPI 2.1 for telephony applications. Those applications are referenced to as the TAPI application in the reminder of this guide.

## **Audience**

This guide is for anyone using Ericsson-LG Enterprise TSP to develop TAPI applications.

## Associated Documentation

ipLDK, iPECS Series Documentation

- Programming Guide for Digital Key Telephone System
- User's Guide for Digital Key Telephone

## 1. Introduction

## 1.1 What is the TAPI Application and Ericsson-LG Enterprise TSP

Ericsson-LG Enterprise TSP is the interface software or service provider that enables the application to access Ericsson-LG Enterprise Keyphone System.

Microsoft TAPI components included in Microsoft Windows use the routines in Ericsson-LG Enterprise TSP to access the system, and provide telephony functions to TAPI applications. Finally, the TAPI application can access Ericsson-LG Enterprise Keyphone System through the TAPI functions and Ericsson-LG Enterprise TSP routines.

The subsets of TAPI functions that Ericsson-LG Enterprise TSP supports include:

- Line Device Functions
- Phone Device Functions
- Device Specific Messages

For details of these functions, refer to Chapter 8 and associated documents described before.

*Note:* LDKSP is the filename of the Ericsson-LG Enterprise TSP.

*Note:* 1<sup>st</sup> party and 3<sup>rd</sup> party connection cannot be used at the same time.

# 1.2 Enabling the TAPI Applications to use Ericsson-LG Enterprise system

There are two modes enabling the TAPI applications to be serviced through Ericsson-LG Enterprise system. One is *the*  $3^{cd}$  *party mode* and the other is *the*  $1^{st}$  *party mode*.

In the 3<sup>rd</sup> party mode, referred to Figure 1.1, the TAPI application is on one of the client computers (may be Windows 2000/XP/Vista/7), which belongs to a Microsoft Windows domain serviced by the server computer (must be Windows 2000/2003/2008 Server). Ericsson-LG Enterprise TSP must be installed in the server computer, and the server computer must be connected to Ericsson-LG Enterprise system through the LAN. But in case of ipLDK-50/100/300/600, you can use RS-232C. The TAPI application can access Ericsson-LG Enterprise system through the Telephony RSP (Remote Service Provider) on the client computer through the network. Another TAPI application can access Ericsson-LG Enterprise system on another client computer.

In the  $3^d$  party mode, the TAPI application on the client can access the line(s), which is(are) assigned to the client by the server computer.

In the 1<sup>st</sup> party mode, referred to Figure 1.1, the TAPI application is on the desktop computer (Windows 2000/XP/Vista/7), which is connected to the external CTI module or CTIU with the RS-232C port. The CTI Module/CTIU is connected to the keyset. The model names of keyset, which can be used in the 1<sup>st</sup> party mode, are LDP or LKD Scout chip (ipLDK-100/300/600).

In ipLDK-20/60/Aria Soho/Nexer systems, DKT and SLT can be used for 1<sup>st</sup> party mode using LAN connection.

In the 1<sup>st</sup> party mode, the TAPI application on the desktop computer can access only one line, which is connected to the keyset. And, a few features of the lineDevSpecific function

would not be supported.

*Note:* iPECS-CM system does not support 1<sup>st</sup> party connection.

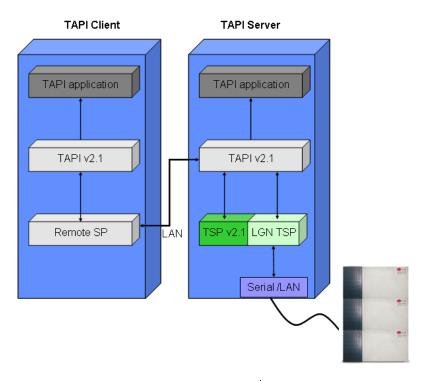

Figure 1.1 CTI Architecture of 3<sup>rd</sup> party mode

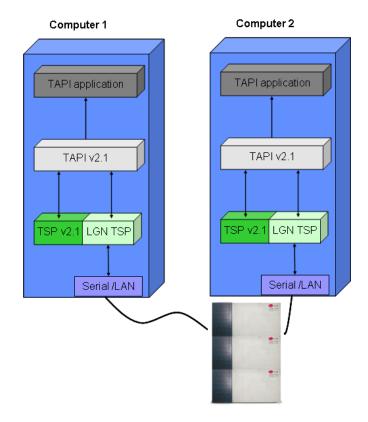

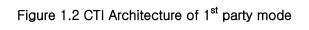

## 2. Hardware/Software Requirements

### 2.1 Computer Requirements

The computer requirements are as follows:

Server/Client (for 3<sup>rd</sup> party connection)

Telephony Server: Windows 2000/2003/2008 Server

- CPU: Pentium III 500 MHz or later

- RAM: 128 MB or later

- Available Hard disk: 500 MB or later

Client: Windows 2000 or later

- CPU: Pentium II 200 MHz or later

- RAM: 32MB or later

- Available Hard disk: 200 MB or later

Desk top (for 1<sup>st</sup> party connection)

- CPU: Pentium II 200 MHz or later

- RAM: 32MB or later

- Available Hard disk: 200 MB or later

## 2.2 Key Telephone systems Requirement

The System requirements are as follows:

- System: Key/PBX System (ipLDK, iPECS-LIK, iPECS-MG, iPECS-CM)
- To use ipLDK-50/100/300/600 1<sup>st</sup> party connection
  - CTI Module (Model: V70, LKD keyset with Scout chip)
  - CTIU enabled LDP keyset
- To use ipLDK-20/60/Nexer/ARIA SOHO 1<sup>st</sup> party connection
  - Terminal Type

DKT, SLT, WKT (GDC-345H or later, Middleware: 1.0l or later)

- You need 1<sup>st</sup> party lock key or ez Phone lock key.
- To use 3<sup>rd</sup> party connection (ipLDK, iPECS-LIK, iPECS-MG, iPECS-CM)
  - Terminal Type

DKT, SLT, WKT, LIP (GDC-345H or later, Middleware: 1.0l or later)

- You need 3<sup>rd</sup> party lock key
- For ipLDK-50/100, ASMU is needed.

## 3. Ericsson-LG Enterprise TSP Installation & Configuration

## 3.1 Installation Procedure

1. Run Setup.exe in Ericsson-LG Enterprise TSP install version.

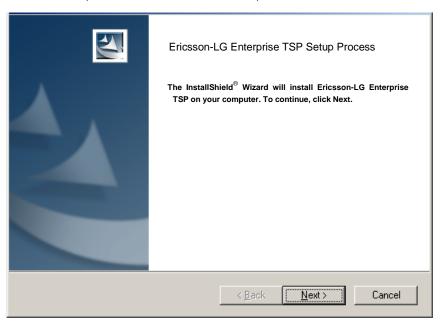

2. Click [Next] button.

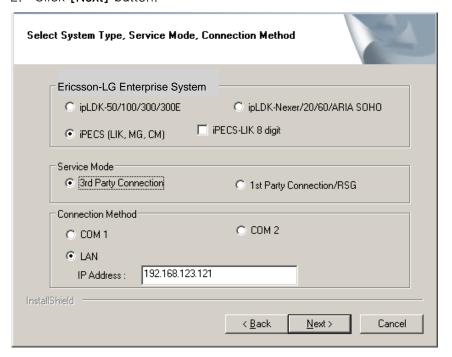

3. You need to insert Station Number and its password for 1<sup>st</sup> party connection of iPECS-LIK, ipLDK-60 and Aria Soho IP systems.

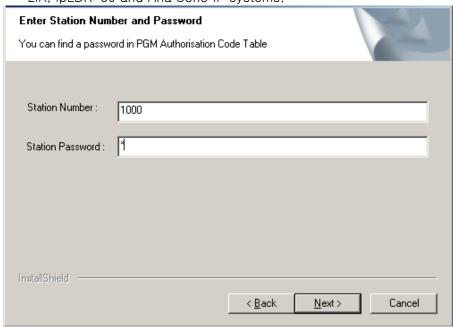

4. Select each item. When you select LAN connection, you should insert IP address of Ericsson-LG Enterprise system as above.

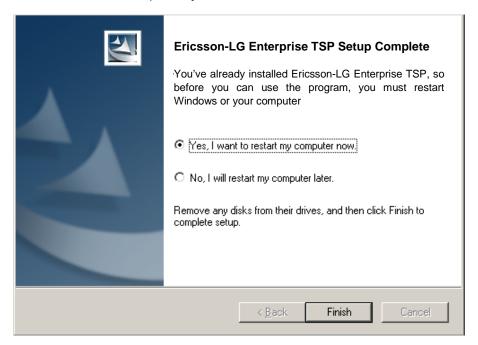

- 5. Restart your computer to connect between Ericsson-LG Enterprise TSP and Ericsson-LG Enterprise system.
- 6. You can change the Ericsson-LG Enterprise TSP configurations as following

7. Open [Phone and Modem Options] in Control Panel.

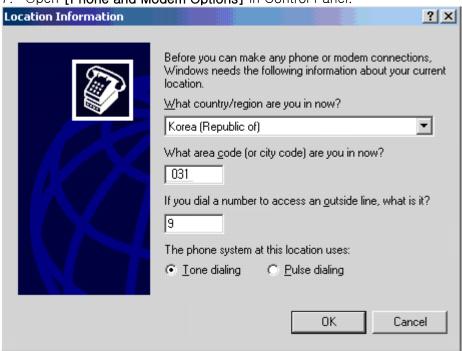

- Select country/region, insert area code and outside dial number.

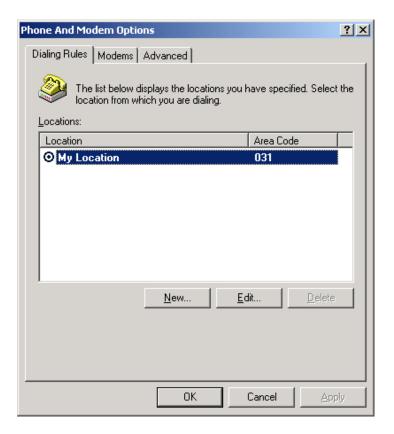

8. On the [Advanced] tab under Providers, click [Telephony Service Provider for Ericsson-LG Enterprise System].

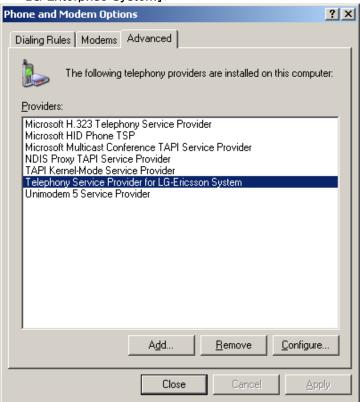

9. Click [Configure...].

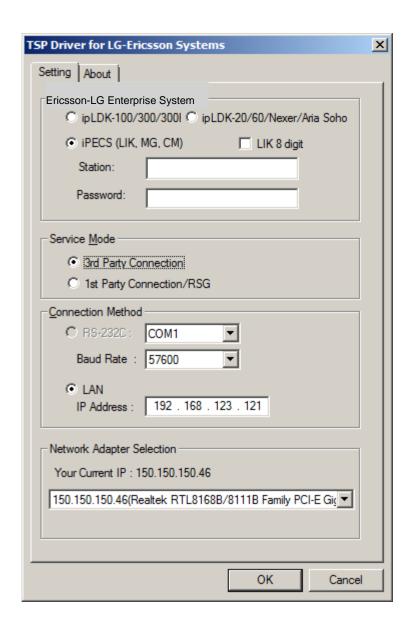

10. You can change Ericsson-LG Enterprise TSP configurations in this dialog.

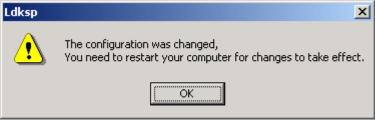

11. If the configurations were changed, you should restart your computer to take effect.

# 4. 1<sup>st</sup> party connection

A computer is communicating with ipLDK system directly. You should install Ericsson-LG Enterprise TSP on your local computer.

## 4.1 ipLDK-20/60/Nexer/Aria SOHO

## 4.1.1. System configurations

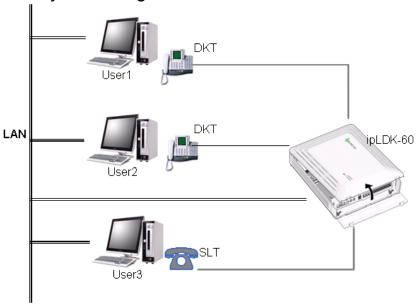

### 4.1.2. To assign a user to a line

1. Ericsson-LG Enterprise TSP uses ID and Password of the TSP dialog box.

ipLDK-60 USA: US88P-C.8la or later. ipLDK-60 STD: GS88P-C.1lb or later.

Aria Soho IP: GS68P-C.8Fd or later.

2. If the MPB version is lower than above, In PGM 126, a user should type a client IP address in Edit box, click [Update] button.

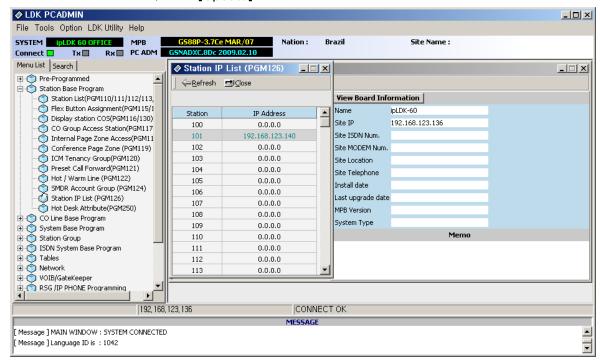

## 4.1.3. To configure Ericsson-LG Enterprise TSP

1. Verify Ericsson-LG Enterprise TSP configurations.

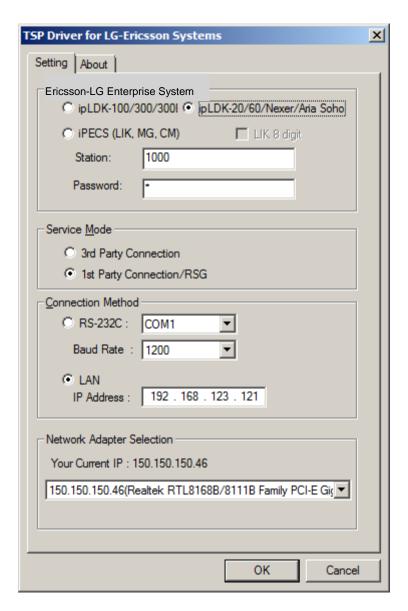

- Verify if ipLDK-20/60/Nexer/Aria Soho is selected.
- Verify if Station Number and Password are correct.
- Verify if 1<sup>st</sup> party Connection/RSG in Service Mode is selected.
- Verify if LAN is selected, and IP address of system is correct.

## 4.2 ipLDK-50/100/300/600

## 4.2.1. System configurations

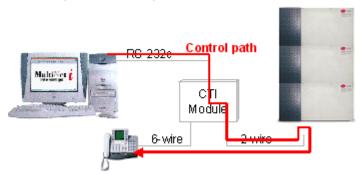

[Figure, How to use CTI Module]

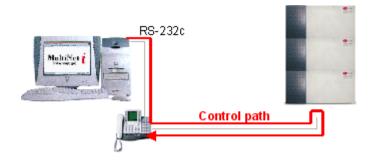

[Figure, How to use CTIU enabled keyset]

- In case of using CTI module, CTI module (Model: V70) is connected to LKD with Scout chip.
- CTIU enabled LDP keyset is available.

## 4.2.2. To configure Ericsson-LG Enterprise TSP

1. Verify Ericsson-LG Enterprise TSP configurations

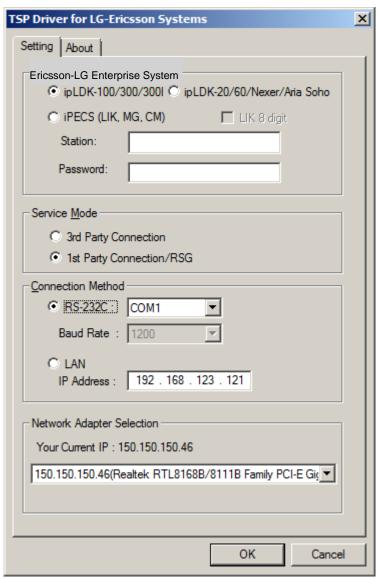

- Verify if ipLDK-50/100/300/300E is selected in Ericsson-LG Enterprise System.
- Station number and its password are not used.
- Verify if 1<sup>st</sup> party Connection/RSG is selected in Service Mode
- Verify if serial number is correct, In case of RSG, LAN connection is available.

## 4.3 iPECS-LIK, MG

## 4.3.1. System configurations

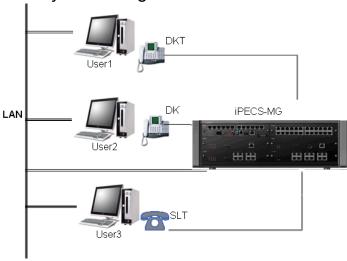

## 4.3.2. To assign a user to a line

- 1. You don't have to add any program. (iPECS-LIK 5.5cc or later)
- 2. If you use an iPECS-MG system, type a client IP address in Edit box, click [Update] button in PGM 126.

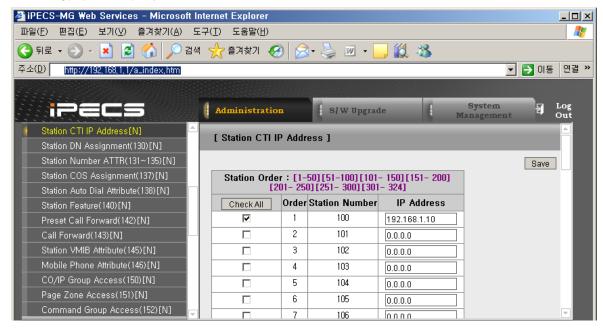

## 4.3.3. To configure a Ericsson-LG Enterprise TSP

1. Verify Ericsson-LG Enterprise TSP configurations.

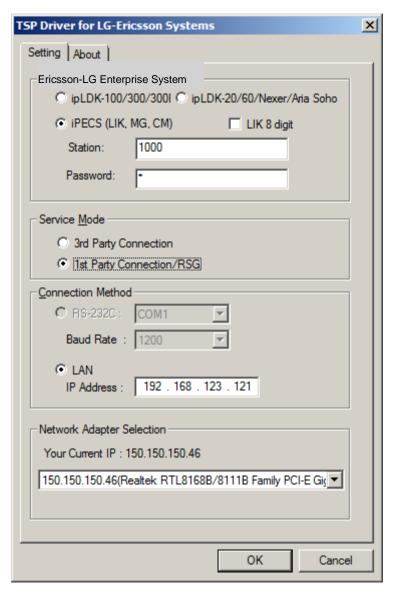

- Verify if iPECS (LIK, MG, CM) is selected.
- Verify if station number and its password are correct.
- Verify if 1<sup>st</sup> party Connection/RSG is selected in Service Mode.
- Verify if LAN is selected, and IP address of system is correct in Connection Method.

## 5. 3<sup>rd</sup> party connection

For 3<sup>rd</sup> party connection, you need a Server computer (Windows 2000/2003/2008 Server). You should install Ericsson-LG Enterprise TSP on Server computer. In client PC, TAPI Application is communicating with its server through RSP (Remote Service Provider).

## 5.1 System Configurations

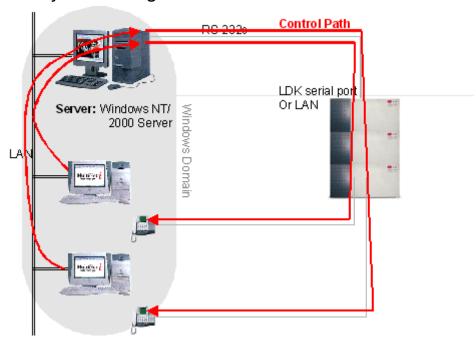

## 5.2 To configure Ericsson-LG Enterprise TSP

1. Verify Ericsson-LG Enterprise TSP configurations

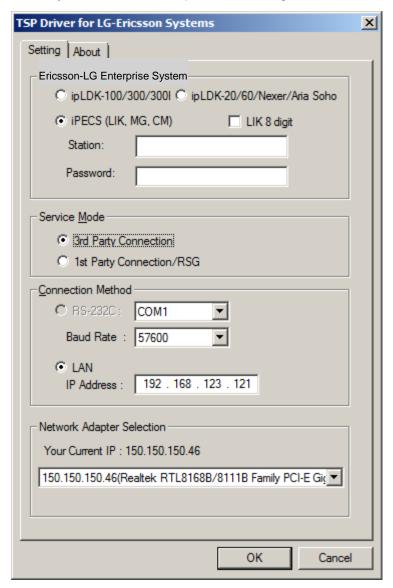

- Verify if the kind of system is correct.
- Verify if 3<sup>rd</sup> party connection is selected.
- In case of ipLDK-50/100/300/300E and ipLDK-60, you can use anyone of connection Method. But in case of the others, only LAN connection is available.

## 6. Telephony Server Configurations

- 6.1 To enable or disable a telephony server Windows 2000/2003/2008 Server
  - 1) Open Telephony

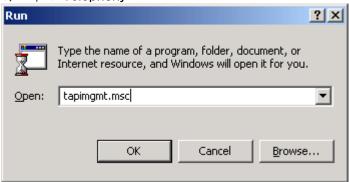

- To open **Telephony** on Windows 2000/2003/2008 Server, click **Start**, click **Run**, and then type **tapimgmt.msc**.
- 2) In the console tree, click the server you want to manage.
- 3) In the Action menu, click Properties.

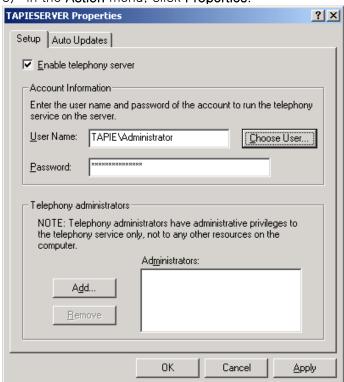

4) On the **Setup** tab, select the **Enable telephony server** check box to enable the server or clear the check box to disable the server.

## **TSP User Guide**

5) When you enable the server, specify a logon account under **Account Information**. It must be a member of the Administrators group on the server, and also be in the same domain as the server or in a domain that has a two-way trust relationship with the domain containing the server.

This procedure changes whether clients can use the telephony devices on the server. Changes take effect the next time the system attempts to start the TAPI service.

If the **Enable telephony server** check box is unavailable, you need to start the Telephony service first. To manage the Telephony service, you must be a telephony administrator on the server or logged on as an administrator of the server.

# 6.2 To assign a telephony user to a line or phone Windows 2000/2003/2008 Server

- 1) Open Telephony
- 2) In the console tree, click Telephony Service Provider for Ericsson-LG Enterprise System.

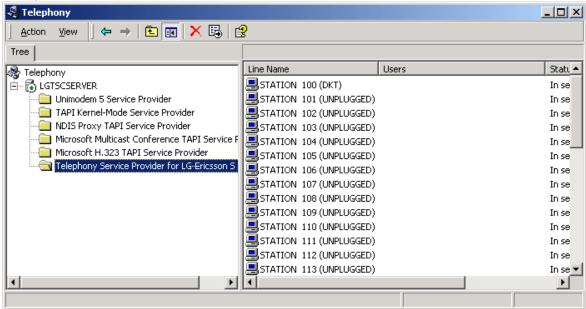

- 3) In the details pane, under Line Name or Phone Name, click the line or phone.
- 4) In the Action menu, click Edit Users, and then click Add.
- 5) In Look in, click the domain containing the user.
- 6) In the list, select the user, and then click Add.

This procedure permits TAPI client programs run by the user to use the line or phone on the server. A user added for a phone or line must be in the same domain as the TAPI server or in a domain that has a two-way trust relationship with the domain containing the server. Before a user can use the telephony line or phone, the TAPI server must be specified on the client computer.

# 6.3 To remove users from telephony lines or phones Windows 2000/2003/2008 Server

- 1) Open Telephony.
- 2) In the console tree, click Telephony Service Provider for Ericsson-LG Enterprise System.
- 3) In the details pane, under Line Name or Phone Name, click the line or phone.
- 4) In the Action menu, click Edit Users.
- 5) In Assigned Users, click a user, and then click Remove.

After you perform this procedure, TAPI client programs run by the user will be unable to use the line or phone on the TAPI server.

## 7. Client Computer Configurations

# 7.1 To specify telephony servers on a client computer Windows 2000/XP/Vista/7

- 1) Open a Command Prompt window.
- 2) Type Tcmsetup /c server1 server2....

To open a Command Prompt window, click **Start**, point to **Programs**, point to **Accessories**, and then click **Command Prompt**.

The TAPI client is installed with the Microsoft Windows 2000 operating system, but you need to perform this procedure to specify servers for the client. The client must be in the same domain as the server or in a fully trusted domain.

You must log on to the client as an administrator to perform this command. If you are logged on to a computer in the Users or Power Users group, you can use the **runas** command to run **tcmsetup** as an administrator, for example:

- runas /user:mydomain₩myname " tcmsetup /c servername"

You may have to restart the Telephony service for this change to take effect.

When you use Windows Server 2003, the following service pack should be installed on a client computer.

- Windows 2000 Professional: Service Pack 5 or later.
- Windows XP Home: Service Pack 2 or later.
- Windows XP Professional: Service Pack 2 or later.

After you complete this procedure, you need to specify a TAPI server on the client. To make the telephony resources on the server available to the client users, the server administrator needs to assign the users to telephones or lines on the server. Users must log onto a valid domain account.

A Windows 95 TAPI client must be upgraded to TAPI2.1 to use the TAPI services provided by a Windows 2000 TAPI server.

## 7.2 Client disable from telephony servers

1) Open a Command Prompt window.

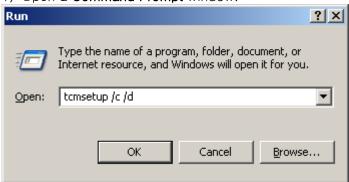

tcmsetup /c /d

Client user cannot see the lines or phones.

# 8. Support For TAPI Functions

## 8.1 Line Device Functions

The following Sections describe TAPI Line Device functions supported by Ericsson-LG Enterprise TSP.

For more information about TAPI functions, refer to the *Microsoft Windows Telephony Application Programmer's Guide*.

| TAPI Function           | Ericsson-LG Enterprise TSP Support |
|-------------------------|------------------------------------|
| lineAddProvider         | Supported (TAPI itself).           |
| lineAddToConference     | Supported.                         |
| lineAnswer              | Supported.                         |
| lineBlindTransfer       | Supported.                         |
| lineClose               | Supported.                         |
| lineCompleteCall        | Supported.                         |
| lineCompleteTransfer    | Supported.                         |
| lineConfigProvider      | Supported (TAPI itself).           |
| lineDeallocateCall      | Supported (TAPI itself).           |
| lineDevSpecific         | Supported.                         |
| lineDial                | Supported.                         |
| lineDrop                | Supported.                         |
| lineForward             | Supported.                         |
| lineGenerateDigits      | Supported.                         |
| lineGetAddressCaps      | Supported.                         |
| lineGetAddressID        | Supported.                         |
| lineGetAddressStatus    | Supported.                         |
| lineGetCallInfo         | Supported.                         |
| lineGetCallStatus       | Supported.                         |
| lineGetConfRelatedCalls | Supported.                         |
| lineGetCountry          | Supported (TAPI itself).           |
| lineGetDevCaps          | Supported.                         |
| lineGetID               | Supported.                         |
| lineGetLineDevStatus    | Supported.                         |
| lineGetMessage          | Supported (TAPI itself).           |
| lineGetNewCalls         | Supported.                         |
| lineGetProviderList     | Supported (TAPI itself).           |
| lineGetStatusMessages   | Supported.                         |
| lineHold                | Supported.                         |
| lineInitializeEx        | Supported.                         |
| lineMakeCall            | Supported.                         |
| lineNegotiateAPIVersion | Supported.                         |
| lineNegotiateExtVersion | Supported.                         |

### **TSP User Guide**

| lineOpen                   | Supported.                         |
|----------------------------|------------------------------------|
| TAPI Function              | Ericsson-LG Enterprise TSP Support |
| linePark                   | Supported.                         |
| linePickup                 | Supported.                         |
| IinePrepareAddToConference | Supported.                         |
| lineRedirect               | Supported.                         |
| lineReleaseUserUserInfo    | Supported.                         |
| lineRemoveFromConference   | Supported.                         |
| lienRemoveProvider         | Supported (TAPI itself).           |
| lineSendUserUserInfo       | Supported.                         |
| lineSetCallData            | Supported.                         |
| lineSetCallPrivilege       | Supported.                         |
| lineSetStatusMessages      | Supported.                         |
| lineSetupConference        | Supported.                         |
| lineSetupTransfer          | Supported.                         |
| lineShutdown               | Supported.                         |
| lineSwapHold               | Supported.                         |
| lineTranslateAddress       | Supported (TAPI itself).           |
| lineTranslateDialog        | Supported (TAPI itself).           |
| lineUncompleteCall         | Supported.                         |
| lineUnhold                 | Supported.                         |
| lineUnpark                 | Supported.                         |

The followings are more detail descriptions of Ericsson-LG Enterprise supporting TAPI functions. It was referred to MSDN Library.

## **lineAnswer**

The **lineAnswer** function answers the specified offering call. The function is completed asynchronously.

```
LONG lineAnswer(
    HCALL hCall,
    LPCSTR lpsUserUserInfo,
    DWORD dwSize
);
```

- Ericsson-LG Enterprise TSP supports the user-user information in the lpsUserUserInfo.
- SLT cannot use this function.

## <u>lineCompleteCall</u>

The **lineCompleteCall** function specifies how a call that could not be connected normally should be completed instead. The network or switch may not be able to complete a call because network resources are busy or the remote station is busy or doesn't answer. The application can request that the call be completed in one of a number of ways. The function is completed asynchronously.

```
LONG lineCompleteCall(
    HCALL hCall,
    LPDWORD lpdwCompletionID,
    DWORD dwCompletionMode,
    DWORD dwMessageID
);
```

- LINECALLCOMPLMODE\_CALLBACK: A user can use this completion mode when the called user does not answer or the station status of the called user is DND(Do Not Disturb)
- LINECALLCOMPLMODE\_CAMPON: A user can use this completion mode when the station status of the called user is busy.
- **LINECALLCOMPLMODE\_INTRUDE:** When the called user does not answer the call, the Attendant user can use this completion mode.
- **LINECALLCOMPLMODE\_MESSAGE**: When the called user does not answer the call, the caller user leaves a voice message.

#### **lineDevSpecific**

The **lineDevSpecific** function enables service providers to provide access to features not offered by other TAPI functions. The meanings of the extensions are device specific, and taking advantage of these extensions requires the application to be fully aware of them. The function is completed asynchronously.

```
LONG lineDevSpecific(
   HLINE hLine,
   DWORD dwAddressID,
   HCALL hCall,
   LPVOID lpParams,
   DWORD dwSize
);
```

- dwAddressID must be zero.

Ericsson-LG Enterprise TSP supports the following device-specific functions. Some features are supported only in the 3<sup>rd</sup> party mode:

#### Paging

"PAGE/xx···x" in the lpParams field where xx···x is:

1. INT\_PAGE\_Z + 2bytes: Announce your voice to the internal zone.

ipLDK, iPECS-LIK : INT\_PAGE\_Z01 ~ INT\_PAGE\_Z35
 iPECS-MG : INT\_PAGE\_Z01 ~ INT\_PAGE\_Z30
 iPECS-CM : INT\_PAGE\_Z00 ~ INT\_PAGE\_Z99

2. INT\_ALL\_CALL: Announce your voice to all internal zones.

- ipLDK, iPECS (LIK, MG)

3. EXT\_PAGE\_Z01 + 2bytes: Announce your voice to the external zone.

- ipLDK, iPECS-LIK : EXT\_PAGE\_Z01 ~ EXT\_PAGE\_Z03

- iPECS-MG : EXT\_PAGE\_Z0

4. EXT\_ALL\_CALL: Announce your voice to all external zones.

- ipLDK, iPECS (LIK, MG)
- 5. ALL\_CALL: Announce your voice to all external and internal zones.
  - ipLDK, iPECS (LIK, MG)
- 6. MEET\_ME: Answer and connect the announcing call.
  - ipLDK, iPECS (LIK, MG)

This function can be used when the call (hCall) is in the following status.

- · in an idle status
- · in an dial status
- · in the status of hearing a dial tone, an error tone, or a busy tone

If a wrong lpParams is transferred, or the line device does not have a page access right, or anyone is using a page function, or there is no member in the transferred page zone, the IResult actual parameter of the corresponding ASYNC\_COMPLETION is LINEERR\_OPERATIONFAILED. The function is completed successfully

Ex) If you want to announce your voice to all internal zones, include the following codes to your application source code. Most device-specific functions use the similar method to the following source code.

```
char lpParam[]=" PAGE/INT_ALL_CALL";
```

lineDevSpecific( hLine, dwAddressID, hCall, (LPVOID)IpParam, sizeof(IpParam));

## • DVU (Digitized Voice Unit) (ipLDK)

- " DVU/xx····x" in the lpParams field where xx····x is:
- 1. DATE; voice announcement of the date and the time.
- 2. STANO; voice announcement of the number of the station
- 3. OUTMSG\_REC; record customer message
- 4. OUTMSG\_DEL; delete customer message
- 5. OUTMSG\_PLAY; play customer message
- 6. STA\_STATUS; voice announcement of the following information of the station
  - · Station Number
  - ICM Signaling Mode
  - Number of Message Waiting
  - Wake-up Time
  - DND state
  - · Forwarded to other station
  - Forwarded to Speed Bin
  - Station COS X
- 7. PAGEMSG\_REC; record page announcement
- 8. PAGEMSG\_DEL; delete page announcement
- 9. PAGEMSG\_PLAY; play page announcement
- 10. MSGWAIT\_PLAY; play the message queued
- 11. MSGWAIT\_DEL; delete the current message
- 12. MSGWAIT\_PLAY\_NEXT; play next message queued
- 13. MSGWIAT\_REW: rewind the message due to admin setting.

- 14. MSGWAIT\_ADD: add voice message.
- 15. MSGWAIT\_CALLBACK: With CLI, make call to an external.
- 16. FORWARD\_UNCOND: set incoming call to forward to DVU unconditionally.
- 17. FORWARD\_BUSY: set incoming call to forward to DVU when It is busy.
- 18. FORWARD\_NOANSW: set incoming call to forward to DVU when it is no answer
- 19. FORWARD\_BUSYNA: set incoming call to forward to DVU when it is busy and no answer.

This function with IpParams not related to Message-waiting can be used in an idle status or in the status of hearing a dial tone. This function with IpParams of MSGWAIT\_PLAY can be used in an idle status or the status of hearing a dial tone. If the application uses this when hearing a DVU message, the message will be replayed. If a wrong IpParams is transferred, or the line device does not have a DVU access right, or DVU board is not installed, or there is not available channel, or memory is insufficient, the IResult actual parameter of the corresponding ASYNC\_COMPLETION is LINEERR\_OPERATIONFAILED.

#### DVU (Digitized Voice Unit) (iPECS-LIK, MG)

"DVU/xx···x" in the lpParams field where xx···x is:

- 1. DATE; voice announcement of the date and the time.
- 2. STANO; voice announcement of the number of the station
- 3. STA\_STATUS; voice announcement of the following information of the station
  - Station Number
  - ICM Signaling Mode
  - · Number of Message Waiting
  - Wake-up Time
  - DND state
  - Forwarded to other station
  - Forwarded to Speed Bin
  - Station COS X
- 4. ENTER; a user listens to "Enter Password" message.
- ENTER/xxx···xx; "xxx···xx" is password. "A user listens to "You have one new message." message.

To use dial pad, lineDevSpecific(" PUSH\_BTN/x") function is used.

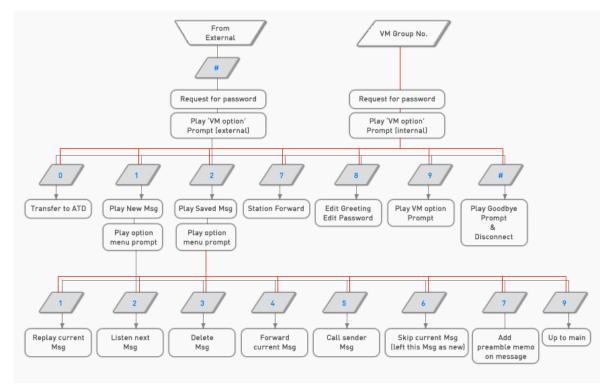

#### Get SMDR (Station Message Detail Recording) Data

- "SMDR/x" in the IpParams field where x is:
- 1. B (Begin)
- 2. E (End)

This function enables or disables the application to receive the SMDR data. If the application uses this function with IpParams of "SMDR/B", the Ericsson-LG Enterprise TSP will send the application the device-specific message of SMDR whenever the SMDR data occurs from ipLDK system, and then, you can get the SMDR data using <code>lineGetAddressStatus</code> function. If the application doesn't want to receive any SMDR data from LDK, use this function with IpParams of "SMDR/E".

Note: ipLDK 3<sup>rd</sup> party mode only

#### Get Changed Station Status

- "STA\_STATUS/x" in the IpParams field where x is:
- 1. B (Begin)
- 2. E (End)

This function enables or disables the application to receive the changed station status data. If the application uses this function with IpParams of "STA\_STATUS/B", the Ericsson-LG Enterprise TSP will send the application the device-specific message whenever any stations' status is changed. The message will have the physical number of the station and the changed status data in its parameters. Refer to LINE\_DEVSPECIFIC message of the status. If the application doesn't want to receive any station status data from Ericsson-LG Enterprise TSP, use this function with IpParams of "STA\_STATUS/E".

The application can monitor the status changing of any station connected to the ipLDK system, even if the line of a station doesn't be open by the application.

Note: ipLDK-50/100/300/600 1st party does not support this feature.

#### Get Changed CO Line Status

" COL\_STATUS/x" in the lpParams field where x is:

- 1. B (Begin)
- 2. E (End)

This function enables or disables the application to receive the CO line status data. If the application uses this function with IpParams of "COL\_STATUS/B", the Ericsson-LG Enterprise TSP will send the application the device-specific message whenever the CO line status is changed. The message will have the physical number of the CO line and the changed status data in its parameters. Refer to LINE\_DEVSPECIFIC message of the status. If the application doesn't want to receive any CO line status data from Ericsson-LG Enterprise TSP, use this function with IpParams of "COL\_STATUS/E". The application can monitor the status changing of any CO line connected to the system.

Note: ipLDK-50/100/300/600 1st party does not support this feature.

Note: iPECS-CM does not support

### Get All Station Status

" ALL\_STA\_STATUS" in the lpParams field

This function can tell the application the status of all stations. The status is described in 0 Device Specific Data Format. After the function is completed asynchronously, the LINE\_DEVSPECIFIC message is sent to the application. Then, the application can get the status data using <code>lineGetAddressStatus</code> function. Refer to <code>LINE\_DEVSPECIFIC</code> message and <code>lineGetAddressStatus</code> function.

The application can get the status of any station connected to the system, even if the line of a station doesn't be open by the application.

Note: ipLDK-50/100/300/600 1st party does not support this feature.

#### Get All CO Line Status

" ALL\_COL\_STATUS" in the lpParams field

This function can tell the application the status of all CO lines. The status is described in 0 Device Specific Data Format. After the function is completed asynchronously, the LINE\_DEVSPECIFIC message is sent to the application. Then, the application can get the status data using **lineGetAddressStatus** function. Refer to LINE\_DEVSPECIFIC message and **lineGetAddressStatus** function.

The application can get the status of any CO line connected to the system.

Note: ipLDK-50/100/300/600 1st party does not support this feature.

Note: iPECS-CM does not support this feature.

#### Get System Time

" GETTIME" in the IpParams field

This function can tell the application current Ericsson-LG Enterprise TSP server time. After the function is completed asynchronously, the LINE\_DEVSPECIFIC message is sent to the callback function. Refer to LINE\_DEVSPECIFIC.

Note: 3<sup>rd</sup> party mode only

#### Set CO Line Hold Type

"CO\_HOLD/xxx" in the lpParams field where xxx is:

- 1. EXC(Exclusive Hold)
- 2. SYS(System Hold)

This function sets the holding type of CO line. If an application holds a CO line using **lineHold**, the CO line will be held with the type that the application sets using this function. The default type of holding is Exclusive Hold.

Note: iPECS-MG and iPECS-CM do not support this feature.

### • Get Station's Logical Number

"STA\_NUM/xxx" in the lpParams field where "xxx" is the physical number of the station (eg. 001, 010, 100)

This function asks Ericsson-LG Enterprise TSP to return the logical number (station number) of the station. After asynchronous successful response of this function, the application will receive the LINE\_DEVSPECIFIC message, which contains the physical number and the logical number of the station in its parameters. Refer to LINE\_DEVSPECIFIC.

Note: ipLDK-50/100/300/600 1st party does not support this feature.

### Get All Stations' Logical Numbers

" ALL\_STA\_NUM" in the lpParams field

This function asks Ericsson-LG Enterprise TSP to return the logical numbers (station number) of all stations. After asynchronous successful response of this function, the application will receive the LINE\_DEVSPECIFIC message. Then, the application can get the logical numbers of all stations by using lineGetAddressStatus function. Refer to LINE\_DEVSPECIFIC message and lineGetAddressStatus function.

Note: ipLDK-50/100/300/600 1st party does not support this feature.

## Get Station Information

"STA\_INFO/xxx" in the IpParams field where "xxx" is the physical number of the station (eg. 001, 010, 100)

This function asks Ericsson-LG Enterprise TSP to prepare to provide the information of the station, which has the physical number of "xxx." After asynchronous successful response of this function, the application will receive the LINE\_DEVSPECIFIC message. Then, the application can get the information of the station by using lineGetAddressStatus function. Refer to LINE\_DEVSPECIFIC message and lineGetAddressStatus function.

*Note:* ipLDK-50/100/300/600 1<sup>st</sup> party does not support this feature.

### Get CO Line Information

"COL\_INFO/xxx" in the IpParams field where "xxx" is the physical number of the CO line (eg. 001, 010, 100)

This function asks Ericsson-LG Enterprise TSP to prepare to provide the information of the CO line, which has the physical number of "xxx." After asynchronous successful response of this function, the application will receive the LINE\_DEVSPECIFIC message.

Then, the application can get the information of the station by using lineGetAddressStatus function. Refer to LINE\_DEVSPECIFIC message and lineGetAddressStatus function.

*Note*: ipLDK-50/100/300/600 1<sup>st</sup> party does not support this feature.

Note: iPECS-CM does not support

### Get All Park Number

" ALL\_PARK\_NUM" in the lpParams field.

This function asks Ericsson-LG Enterprise TSP to prepare to provide the information of all park number. After asynchronous successful response of this function, the application will receive the LINE\_DEVSPECIFIC message. Then, the application can get the information of the station by using **lineGetAddressStatus** function. Refer to LINE\_DEVSPECIFIC message and **lineGetAddressStatus** function.

Note: 3<sup>rd</sup> party mode only

Note: iPECS-CM supports this feature from TSP version D.2Af.

### Dummy Station Log on (ipLDK)

"LOGON/xxxx/yyyyy" in the IpParams field where xxxx, yyyyy are:.

xxxx: Station Number (3 or 4 digits) yyyyy: Password (Admin dependant).

## Dummy Station Log on (iPECS-LIK, iPECS-CM)

"LOGON/xxxxyyyyy" in the lpParams field where xxxx, yyyyy are:.

xxxx: Station Number

yyyyy: Password (Admin dependent).

### Dummy Station Log off (ipLDK, iPECS-LIK)

- "LOGOFF/xx····xx" in the lpParams field where xx····xx is:.
  - NOCHANGE
  - VMIB
  - VMGROUP/yyyy, yyyy is a VM group number
  - VMIB
  - MOBILE
  - STATION/xxxx, xxxx is a station number. Forward to Station.

### Dummy Station Log off (iPECS-CM)

- "LOGOFF/xx····xx" in the lpParams field where xx····xx is:.
  - NOCHANGE
  - STATION/xxxx, xxxx is an internal or external number.

### UCD DND Log on/off in UCD group (ipLDK)

- " UCD\_DND\_ON/xxxx" in the IpParams: Activate UCD DND.
- " UCD\_DND\_OFF/xxxx" in the IpParams: Deactivate UCD DND.
  - xxxx is a UCD group number.
- "S\_UCD\_DND\_ON/xxxx/yyyy" in the IpParams: Activate UCD DND by Supervisor.

- "S\_UCD\_DND\_OFF/xxxx/yyyy" in the IpParams: Activate UCD DND by Supervisor.
  - xxxx is a UCD group number.
  - yyyy is a station number (3 or 4 digits)

### UCD DND Log on/off in UCD group ( iPECS-LIK)

- " UCD\_DND\_ON/xxxx/y" in the lpParams: Activate UCD DND.
- " UCD\_DND\_OFF/xxxx/y" in the IpParams: Deactivate UCD DND.
  - xxxx is a UCD group number.
  - y is one of the ' $0\sim9$ ',' #','  $\star$ '.
- "S\_UCD\_DND\_ON/xxxx/yyyy/z" in the lpParams: Activate UCD DND by Supervisor.
- "S\_UCD\_DND\_OFF/xxxx/yyyy/z" in the lpParams: Activate UCD DND by Supervisor.
  - xxxx is a UCD group number.
  - yyyy is a station number (3 or 4 digits)
  - z is one of the ' $0\sim9$ ',' #','  $\star$ '.

### Make/delete Conference Room

- "CONF\_ROOM/E/xxx/yyyyy" in the lpParams: Activate Conference Room.
- "CONF\_ROOM/D/xxx/yyyyy" in the lpParams: Deactivate Conference Room.
  - xxxx is a Conference Room number.
  - yyyyy is a password.

### Get Call ID in a ACD group (iPECS-LIK)

- " CO\_CALLID /xxx" in the lpParams.
  - xxxx is a ACD Group number.

### Call Answer by Call ID (iPECS-LIK)

- " CO\_CALLID\_ANS /xxx" in the lpParams.
  - xxxx is a Call ID number.

### Off net Call Forward (ipLDK)

- "OFFNET\_FORWARD/UNCOND/Cxxxyyy" in the lpParams.
- "OFFNET\_FORWARD/NOANSW/Cxxxyyy" in the lpParams.
- "OFFNET\_FORWARD/BUSYFW/Cxxxyyy" in the lpParams.
- "OFFNET\_FORWARD/BUSYNA/Cxxxyyy" in the lpParams.
- "OFFNET\_FORWARD/UNCOND/LOOPyyy" in the IpParams.
- "OFFNET\_FORWARD/NOANSW/LOOPyyy" in the lpParams.
- "OFFNET\_FORWARD/BUSYFW/LOOPyyy" in the lpParams.
- "OFFNET\_FORWARD/BUSYNA/LOOPyyy" in the lpParams.
  - OFFNET\_FORWARD is functional string of Off net Call Forward.
  - UNCOND means Unconditional Off net Call Forward.
  - NOANSW means No Answer Off net Call Forward.
  - BUSYFW means Busy Off net Call Forward.
  - BUSYNA means Busy No Answer Off net Call Forward.
  - C means Individual CO Line.
  - xxx is a CO number.

- yyy is a Speed Bin number.

#### Off net Call Forward (iPECS-LIK)

- " OFFNET\_FORWARD/UNCOND/yyy" in the lpParams.
- " OFFNET\_FORWARD/NOANSW/yyy" in the lpParams.
- "OFFNET\_FORWARD/BUSYFW/yyy" in the lpParams.
- " OFFNET\_FORWARD/BUSYNA/yyy" in the lpParams.
  - yyy is a Speed Bin number.
  - The number of digits depends on system. (From 2 to 5 digits)

### Push Button (Dial Pad)

- " push\_btn/x" in the lpParams.
  - x is a dial digit  $(0 \sim 9, *, #)$

## IineDial

The **lineDial** function dials the specified dialable number on the specified call. The function is completed asynchronously.

```
LONG lineDial(
    HCALL hCall,
    LPCSTR lpszDestAddress,
    DWORD dwCountryCode
);
```

### Account Code

"AC/xx···x" in the lpszDestAddress field where xx···x are account code digits which are within 12 digits.

These digits will be included in the SMDR data record. These can be used to allocate cost or time for the call.

This function can be used when the call (hCall) is in the connected status.

Note: ipLDK 3rd party only

### CO Call (ipLDK, iPECS-LIK)

"Cxx···x" or "@xx···x" in the IpszDestAddress field where xs are 0 through 9,\*, and #. The front three xs represent CO line number and the following digits are real dialing numbers.

#### CO Call (iPECS-MG, CM)

"xx···x" in the IpszDestAddress field where xs are 0 through 9,\*, and #. (CO Access Code + CO Number + real dialing numbers)

#### CO Group Call

"Gxx···x" or "\$xx···x" in the lpszDestAddress field where xs are 0 through 9, \*, and #. The front three xs represent CO line group number and the following digits are real dialing numbers.

#### CO Group Call (iPECS-MG, CM)

"xx···x" in the lpszDestAddress field where xs are 0 through 9, \*, and #. (CO Group Access Code + dialing numbers)

#### Networking Call

" xxx" in the lpszDestAddress field where xxx is extension number or station group number.

### Outside/Long distance Call

"ss...sxx...x" in the lpszDestAddress field where ss...s is the Outside Access or Long distance Access string you have described at Telephony of Control Panel in your computer, and the following digits are real dialing number. The same response, that comes out when you Dial 9(0 in some countries) and the following digits in your keyset, will come out.

## Outside/Long distance Call (iPECS-MG, CM)

"ss...sxx...x" in the lpszDestAddress field where ss...s is the Outside Access and the following digits are real dialing number.

Ericsson-LG Enterprise TSP ignores the value in the dwCountryCode field. Also, the following four special functions are supported:

#### Station Speed Dial (ipLDK, iPECS-LIK)

"SPD/xx···x" in the lpszDestAddress field where xx···x is:

- 1. "Cyyyzzz" or "@yyyzzz" where yyy is CO number and zzz is speed dial number.
- 2. "Gyyyzzz" or "\$yyyzzz" where yyy is CO group number and zzz is speed dial number.
- 3. "zzz" where zzz is speed dial number.  $(000 \sim 099)$

#### Station Speed Dial (iPECS-MG, CM)

- "SPD/xx···x" in the lpszDestAddress field where xx···x is:
- 1. " xxx" where xxx is speed dial number. $(000 \sim 099)$

#### System Speed Dial (ipLDK, iPECS-LIK)

"SPD/xx" in the lpszDestAddress field where x is:

- 1. "Cyyyzzzz" or "@yyyzzzz" where yyy is CO line number and zzzz is system speed dial number.
- 2. "Gyyyzzzz" or "\$yyyzzzz" where yyy is CO group number and zzzz is system speed dial number.
- 3. "zzzz" where zzzz is system speed dial number.  $(2000 \sim 4999)$

## System Speed Dial (iPECS-MG, CM)

"SPD/xxxx" in the lpszDestAddress field where x is:

1. " xxxx" where xxxx is system speed dial number.  $(2000 \sim 4999)$ 

- Last Number Redial(LNR) (ipLDK, iPECS-LIK)
  - "LNR/xx···x" in the lpszDestAddress field where x is:
  - 1. "Cyyy" or "@yyy" where yyy is CO line number.
  - 2. "Gyyy" or "\$yyy" where yyy is CO group number.
  - 3. (None)
- Last Number Redial(LNR) (iPECS-MG, CM)
  - " LNR" in the lpszDestAddress field
- Save Number Redial(SNR) (ipLDK, iPECS-LIK)
  - "SNR/xx···x" in the lpszDestAddress field where x is:
  - 1. "Cyyy" or "@yyy" where yyy is CO line number.
  - 2. "Gyyy" or "\$yyy" where yyy is CO group number.
  - 3. (None)
- Save Number Redial(SNR) (iPECS-MG, CM)
  - " SNR" in the lpszDestAddress field
- Make a call to a Conference Room (ipLDK, iPECS-LIK)
  - " xxx/yyyyy" in the lpszDestAddress field where x is:
  - 1. "xxx" is a Conference Room number.
  - 2. "yyyyy" is a password.
- Make a call to a Conference Room (iPECS-MG, CM)
  - " xxxyyyyy\*" in the lpszDestAddress field where x is:
  - 1. "xxx" is a Conference Room number.
  - 2. "yyyyy" is a password.
  - 3. '\*'

### lineForward

The **lineForward** function forwards calls destined for the specified address on the specified line, according to the specified forwarding instructions. When an originating address (dwAddressID) is forwarded, the specified incoming calls for that address are deflected to the other number by the switch. This function provides a combination of forward and donot-disturb features. This function can also cancel forwarding currently in effect. The function is completed asynchronously.

```
LONG lineForward(
HLINE hLine,
DWORD bAllAddresses,
DWORD dwAddressID,
LPLINEFORWARDLIST const lpForwardList,
DWORD dwNumRingsNoAnswer,
LPHCALL lphConsultCall,
LPLINECALLPARAMS const lpCallParams
);
```

- dwAddressID must be zero.
- Ericsson-LG Enterprise TSP supports the following functions:
- DND (Do Not Disturb)

IpForwardList→ForwardList[0].dwDestAddressSize to NULL.

- Forward all calls unconditionally.
   IpForwardList→ForwardList[0].dwForwardMode to LINEFORWARDMODE\_UNCOND.
- Forward any calls on busy.
   IpForwardList→ForwardList[0].dwForwardMode to LINEFORWARDMODE\_BUSY.
- Forward any calls on no answer.

  IpForwardList→ForwardList[0].dwForwardMode to LINEFORWARDMODE\_NOANSW.
- Forward any calls on busy/no answer.

  IpForwardList—ForwardList[0].dwForwardMode to LINEFORWARDMODE\_BUSYNA.

## **lineGetAddressStatus**

The **lineGetAddressStatus** function allows an application to query the specified address for its current status.

```
LONG lineGetAddressStatus(
    HLINE hLine,
    DWORD dwAddressID,
    LPLINEADDRESSSTATUS lpAddressStatus
);
```

In the structure of IpAddressStatus, Ericsson-LG Enterprise TSP fills dwDevSpecificSize, dwDevSpecificOffset and the corresponding data field. Especially, Ericsson-LG Enterprise TSP can return SMDR, All Station Status, All CO Line Status, Station Information, CO Line Information, and All Station's Numbers. If a TAPI application want to get those data, those data receiving process must be started with **lineDevSpecific** function related to those data. Whenever those data occurs, the LINE\_DEVSPECIFIC message is sent to the callback function. Then, the application can get those data using this function. Refer to **lineDevSpecific** function (SMDR, All Station Status, All CO Line Status, Station Information, CO Line Information, and All Station's Number),

### lineGetCallInfo

The **lineGetCallInfo** function enables an application to obtain fixed information about the specified call.

```
LONG lineGetCallInfo(
HCALL hCall,
LPLINECALLINFO lpCallInfo
);
```

Ericsson-LG Enterprise TSP fills dwCallerID, dwCallerIDName, dwCalledID, dwCalledIDName, dwConnectedID, dwConnectedIDName when proper ID and Name is received. The dwRedirectingID and dwRedirectingIDName are provided to the ringing station when the DID incoming call is forwarded from a station to another station. The dwRedirectionID and dwRedirectionIDName are unavailable.

## lineMakeCall

The **lineMakeCall** function places a call on the specified line to the specified destination address. Optionally, call parameters can be specified if anything but default call setup parameters are requested. The function is completed asynchronously.

```
LONG lineMakeCall(
HLINE hLine,
LPHCALL lphCall,
LPCSTR lpszDestAddress,
DWORD dwCountryCode,
LPLINECALLPARAMS const lpCallParams
);
```

Ericsson-LG Enterprise TSP supports the following functions:

#### CO Call (ipLDK, iPECS-LIK)

"Cxx···x" or "@xx···x" in the lpszDestAddress field where xs are 0 through 9,\*, and #. The front three xs represent CO line number and the following digits are real dialing numbers.

#### CO Call (iPECS-MG, CM)

" xx····x" in the lpszDestAddress field where xs are 0 through 9,\*, and #. (CO Access Code + CO Number + real dialing numbers)

### CO Group Call (ipLDK, iPECS-LIK)

"Gxx····x" or "\$xx····x" in the lpszDestAddress field where xs are 0 through 9, \*, and #. The front three xs represent CO line group number and the following digits are real dialing numbers.

### CO Group Call (iPECS-MG, CM)

"xx····x" in the lpszDestAddress field where xs are 0 through 9, \*, and #. (CO Group Access Code + dialing numbers)

#### Networking Call

" xxx" in the lpszDestAddress field where xxx is extension number or station group number.

#### Outside/Long distance Call (ipLDK, iPECS-LIK)

"ss···sxx···x" in the lpszDestAddress field where ss···s is the Outside Access or Long distance Access string you have described at Telephony of Control Panel in your computer, and the following digits are real dialing number. The same response, that comes out when you Dial 9(0 in some countries) and the following digits in your keyset, will come out.

### Outside/Long distance Call (iPECS-MG, CM)

"ss...sxx...x" in the lpszDestAddress field where ss...s is the Outside Access and the following digits are real dialing number.

Ericsson-LG Enterprise TSP ignores the value in the dwCountryCode field. Also, the following four special functions are supported:

## Station Speed Dial (ipLDK, iPECS-LIK)

- "SPD/xx···x" in the lpszDestAddress field where xx···x is:
- 1. "Cyyyzzz" or "@yyyzzz" where yyy is CO number and zzz is speed dial number.
- 2. "Gyyyzzz" or "\$yyyzzz" where yyy is CO group number and zzz is speed dial number.
- 3. "zzz" where zzz is speed dial number.  $(000 \sim 099)$

### Station Speed Dial (iPECS-MG, CM)

- "SPD/xxx" in the lpszDestAddress field where xxx is:
- 1. " xxx" where xxx is speed dial number.  $(000 \sim 099)$

## System Speed Dial (ipLDK, iPECS-LIK)

- "SPD/xx" in the lpszDestAddress field where x is:
- 1 "Cyyyzzzz" or "@yyyzzzz" where yyy is CO line number and zzzz is system speed dial number.
- 2. yyzzzz" or "\$yyyzzzz" where yyy is CO group number and zzzz is system speed dial number.
- 3. " zzzz" where zzzz is system speed dial number.

### System Speed Dial (iPECS-MG, CM)

- "SPD/xxxx" in the lpszDestAddress field where x is:
- 1. " xxxx" where xxxx is system speed dial number.

#### Last Number Redial(LNR) (ipLDK, iPECS-LIK)

- "LNR/xx···x" in the lpszDestAddress field where x is:
- 1. "Cyyy" or "@yyy" where yyy is CO line number.
- 2. "Gyyy" or "\$yyy" where yyy is CO group number.
- 3. (None)

### Last Number Redial(LNR) (iPECS-MG, CM)

" LNR" in the lpszDestAddress field

- Save Number Redial(SNR) (ipLDK, iPECS-LIK)
  - "SNR/xx···x" in the lpszDestAddress field where x is:
  - 1. "Cyyy" or "@yyy" where yyy is CO line number.
  - 2. "Gyyy" or "\$yyy" where yyy is CO group number.
  - 3. (None)
- Save Number Redial(SNR) (iPECS-MG, CM)
  - " SNR" in the lpszDestAddress field
- Make a call to a Conference Room (ipLDK, iPECS-LIK)
  - " xxx/yyyyy" in the lpszDestAddress field where x is:
  - 1. "xxx" is a Conference Room number.
  - 2. "yyyyy" is a password.
- Make a call to a Conference Room (iPECS-MG, CM)
  - " xxxyyyyy\*" in the lpszDestAddress field where x is:
  - 1. "xxx" is a Conference Room number.
  - 2. "yyyyy" is a password.
  - 3. " \*"

## **lineNegotiateAPIVersion**

The **lineNegotiateAPIVersion** function allows an application to negotiate an API version to use.

```
LONG lineNegotiateAPIVersion(
HLINEAPP hLineApp,
```

DWORD dwDeviceID.

DWORD dwAPILowVersion,

DWORD dwAPIHighVersion,

LPDWORD IpdwAPIVersion,

LPLINEEXTENSIONID | IpExtensionID

);

The negotiated API version number of Ericsson-LG Enterprise TSP with the pointer lpdwAPIVersion is

Low Version: 0x00010004 High Version: 0x00020001

The extension identifiers of Ericsson-LG Enterprise TSP in the structure pointed by IpExtensionID are

IpExtensionID->dwExtensionID0: 0x0ccb18c0 IpExtensionID->dwExtensionID1: 0x10202109 IpExtensionID->dwExtensionID2: 0x80002f8d IpExtensionID->dwExtensionID3: 0xf354241e

## **IineNegotiateExtVersion**

The **lineNegotiateExtVersion** function allows an application to negotiate an extension version to use with the specified line device. This operation need not be called if the application does not support extensions.

```
LONG lineNegotiateExtVersion(
HLINEAPP hLineApp,
DWORD dwDeviceID,
DWORD dwAPIVersion,
DWORD dwExtLowVersion,
DWORD dwExtHighVersion,
LPDWORD lpdwExtVersion
);
```

The negotiated extension version of Ericsson-LG Enterprise TSP with the pointer lpdwExtVersion is

Low Version: 0x00020001 High Version: 0x00020001

### linePark

The **linePark** function parks the specified call according to the specified park mode. The function is completed asynchronously.

```
LONG linePark(
    HCALL hCall,
    DWORD dwParkMode,
    LPCSTR lpszDirAddress,
    LPVARSTRING lpNonDirAddress
);
```

LINEPARKMODE\_NONDIRECTED in the field dwParkMode is applied only in 3<sup>rd</sup> party mode.

- Parking Area

ipLDK, iPECS-LIK: Admin dependent

iPECS-MG: 00 ~ 49 iPECS-CM: 000 ~ 999

### lineRedirect

The **lineRedirect** function redirects the specified offering call to the specified destination address.

```
LONG lineRedirect(
    HCALL hCall,
    LPCSTR lpszDestAddress
    DWORD dwCountryCode
);
```

If the offering call is external call, Ericsson-LG Enterprise TSP can support only the redirection of DID call.

## lineSetStatusMessages

The **lineSetStatusMessages** function enables an application to specify which notification messages to receive for events related to status changes for the specified line or any of its addresses.

```
LONG lineSetStatusMessages(
HLINE hLine,
DWORD dwLineStates,
DWORD dwAddressStates
);
```

If this function is executed, you will receive the following messages:

- The number of Message Wait.
- The number of voice message
- Forward information
- The range of conference room (IP LDK or later version)

## 8.2 Phone Device Functions

The TAPI phone-device class functions supported by Ericsson-LG Enterprise TSP are described in the following table:

| Function                 | Ericsson-LG Enterprise TSP Support |
|--------------------------|------------------------------------|
| phoneClose               | Supported.                         |
| phoneDevSpecific         | Supported.                         |
| phoneGetData             | Supported.                         |
| phoneGetDevCaps          | Supported.                         |
| phoneGetID               | Supported.                         |
| phoneInitializeEx        | Supported.                         |
| phoneNegotiateAPIVersion | Supported.                         |
| phoneNegotiateExtVersion | Supported.                         |
| phoneOpen                | Supported.                         |
| phoneShutdown            | Supported.                         |

## phoneDevSpecific

The **phoneDevSpecific** function is used as a general extension mechanism to enable a Telephony API implementation to provide features not described in the other TAPI functions. The meanings of these extensions are device specific.

```
LONG phoneDevSpecific(
   HPHONE hPhone,
   LPVOID lpParams,
   DWORD dwSize
);
```

Ericsson-LG Enterprise TSP supports the following device-specific functions:

#### Wake-Up

- " WU/xx···x" in the IpParams field where xx···x is:
- 1. HHMM (HH:hour, MM:minute)
- 2. HHMM/S (S:once)
- 3. HHMM/C (C:continuous)
- 4. HHMM/T (T: Tomorrow, iPECS-MG Only)
- 5. CURR (current): to get current wake up time. You will get the "none" string if current wake up time does not be set.
- 6. DELE (delete): to delete current wake up time.

#### Authorization Code/Password

- " ACP/xx···x" in the lpParams field where xx···x is:
- 1. yyyyy/zzzzz (yyyyy: old password, zzzzz: new password) where each y and z is 0 through 9,\*, and #. (ipLDK, iPECS-LIK)
- 2. NEWPW/yyyyy (yyyyy: new password) where y is 0 through 9,\*, and #.
- 3. CURPW: to get current password. If there is no current password, system returns

- " NOPAS."
- 4. DELPW: to delete current password. (iPECS-MG, CM)

### Temporal Station COS Change

- "TSCC/xx···x" in the IpParams field where xx···x is:
- 1. C (current)
- 2. D (down, ipLDK, iPECS-LIK)
- 3. D/yyyyy, (down, iPECS-MG, iPECS-CM, yyyyy is a password)
- 4. R/yyyyy (restore, yyyyy is a password)

#### Preselected Message Program

- " PMP/xx····x" in the lpParams field where xx····x is:
- 1. A message string that can contain alphabet, :, (, ), 0 through 9, or space character within 24 letters.
- 2. /CUR (current message), PMP//CUR
- 3. /DEL (delete message), PMP//DEL

### ICM Answer Mode

- " IAM/x" in the IpParams field where x is:
- 1. H (hands free mode)
- 2. T (tone ring mode)
- 3. P (privacy mode)
- 4. C (current)

### BGM Assignment (ipLDK, iPECS-LIK, MG)

- "BGM/xx" in the lpParams field where x is:
- 1. 00 (No use)
- 2. 01 (BGM Channel 1)
- 3. 02 (BGM Channel 2)
- 4. 03 (BGM Channel 3)
- 5. 04 (BGM Channel 4)
- 6. 05 (BGM Channel 5)
- 7. 06 (BGM Channel 6)
- 8. 07 (BGM Channel 7)
- 9. 08 (BGM Channel 8)
- 10. 09 (BGM Channel 9)
- 11. 10 (BGM Channel 10)
- 12. 11 (BGM Channel 11)
- 13. 12 (BGM Channel 12)
- 14. Cu(Current BGM Channel)

### Preselected Message Selection

- " PMS/mm/xx…x" in the lpParams field where mm is:
- 1. 00: Display preselected message programmed in each station. "/xx···x" must not be set.
- 2. 01: Display "LUNCH / RETURN AT hh:mm" where xx…x is hhmm.

- 3. 02: Display "ON VACATION / RETURN AT dd mon" where xx…x is ddmm.
- 4. 03: Display "OUT OF OFFICE / RETURN AT hh:mm" where xx…x is hhmm.
- 5. 04: Display "OUT OF OFFICE / RETURN AT dd mon" where xx...x is mmdd.
- 6. 05: Display "OUT OF OFFICE / RETURN UNKNOWN" where /xx···x must not be set.
- 7. 06: Display "CALL: telephone number" where xx····x is telephone number (Max: 18 digits).
- 8. 07: Display "IN OFFICE: STA ssss" where xx···x is ssss.
- 9. 08: Display "IN A MEETING / RETURN TIME hh:mm" where xx…x is hhmm.
- 10. 09: Display "AT HOME." "/xx···x" must not be set.
- 11. 10: Display "AT BRANCH OFFICE" where /xx···x must not be set.
- 12. 11 20: Display preselected messages programmed in attendant. (ipLDK, iPECS-LIK Only)
- 13. 21: Current preselected message where /xx···x must not be set.
- 14. 99: Unset current preselected message.
- Differential Ring (Digital Keyset Only, ipLDK, iPECS-LIK)
  - "DR/x" in the lpParams field where x is:
  - 1. 1 ~ 4 (Ring Type)
  - 2. 0 (Current Ring Type)

### • LCD Language Mode (ipLDK, iPECS-LIK)

- " LLM/x" in the IpParams field where x is:
- 1. 0 (English)
- 2. 1 (Corresponding Country)
- 3. 2 (Current)

#### LCD Language Mode (iPECS-MG, CM)

- " LLM/xx" in the IpParams field where x is:
- 1. 00 (English)
- 2. 01 (Italian)
- 3. 02 (Finnish)
- 4. 03 (Dutch)
- 5. 04 (Swedish)
- 6. 05 (Danish)
- 7. 06 (Norwegian)
- 8. 07 (Hebrew)
- 9. 08 (German)
- 10. 09 (French)
- 11. 10 (Portuguese)
- 12. 11 (Spanish)
- 13. 12 (Korean)
- 14. 13 (Estonian)

- 15. 14 (Russian)
- 16. 15 (Turkish) (iPECS-CM only)
- 17. 16 (Polish) (iPECS-CM only)
- 18. 17 (Greek) (iPECS-CM only)
- 19. 99 (Current)

### Headset Mode Program (ipLDK, iPECS-LIK)

" HMP/x" in the lpParams field where x is:

- 1. 0 (Headset mode off)
- 2. 1 (Headset mode on)
- 3. 2 (Current)

### Headset Mode Program (iPECS-MG, CM)

" HMP/x" in the lpParams field where x is:

- 1. 0 (Speaker)
- 2. 1 (Headset)
- 3. 2 (Ear Mic)
- 4. 3 (Bluetooth)
- 5. 4 (Current)

## phoneGetData

The **phoneGetData** function uploads the information from the specified location in the open phone device to the specified buffer.

```
LONG phoneGetData(
    HPHONE hPhone,
    DWORD dwDataID,
    LPVOID lpData,
    DWORD dwSize
);
```

Ericsson-LG Enterprise TSP supports the following functions:

#### Wake-Up

" 0x01" in the dwDataID field

The lpData field and its meaning are:

- 1. DELET: No setting
- 2. HHMMF where HH:hour, MM:minute, F: C(continuous)/S(single)

### Authorization Code/Password

" 0x02" in the dwDataID field

The IpData field and its meaning are:

- 1. NOPAS: No password
- 2. xxxxx: Current password

## Temporal Station COS Change

" 0x03" in the dwDatalD field

The lpData field and its meaning are:

- 1. D: COS Down
- 2. R: COS Restored

#### Preselected Message Program

" 0x04" in the dwDataID field

The IpData field and its meaning are:

1. xx···x: null terminated string

#### ICM Answer Mode

" 0x05" in the dwDataID field

The IpData field and its meaning are:

- 1. H: hands free
- 2. T: Tone ring
- 3. P: Privacy

#### BGM Assignment

" 0x06" in the dwDatalD field

The IpData field and its meaning are:

- 1. 0: not in use
- 2. x: channel no(1 or 2)

#### Preselected Message Selection

" 0x07" in the dwDataID field

The lpData field and its meaning are:

- 1. /mm/xx····x where mm is message number and xx····x is the related string. Refer to phoneDevSpecific function
- Differential Ring (Digital Keyphone Only, ipLDK, iPECS-LIK Only)
  - " 0x08" in the dwDataID field

The lpData field and its meaning are:

1. x: ring type(1-4)

#### LCD Language Mode (ipLDK, iPECS-LIK)

" 0x09" in the dwDataID field

The IpData field and its meaning are:

- 1. 0: English
- 2. 1: Domestic

## LCD Language Mode (iPECS-MG, CM)

" 0x09" in the dwDatalD field

The IpData field and its meaning are:

- 1. 00: English
- 2. 01: Italian
- 3. 02: Finnish
- 4. 03: Dutch
- 5. 04: Swedish
- 6. 05: Danish
- 7. 06: Norwegian
- 8. 07: Hebrew
- 9. 08: German
- 10. 09: French
- 11. 10: Portuguese
- 12. 11: Spanish
- 13. 12: Korean
- 14. 13: Estonian

```
15. 14: Russian
```

16. 15: Turkish (iPECS-CM only)

17. 16: Polish (iPECS-CM only)

18. 17: Greek (iPECS-CM only)

### Headset/Speakerphone Mode Program (ipLDK, iPECS-LIK)

" 0x0B" in the dwDataID field

The lpData field and its meaning are:

1. 0: Speaker

2. 1: Headset

## Headset/Speakerphone Mode Program (iPECS-MG, CM)

" 0x0B" in the dwDataID field

The IpData field and its meaning are:

1. 0: Speaker

2. 1: Headset

3. 2: Ear Mic

4. 3: Bluetooth

### phoneNegotiateAPIVersion

The **phoneNegotiateAPIVersion** allows an application to negotiate an API version to use for the specified phone device.

```
LONG phoneNegotiateAPIVersion(
HPHONEAPP hPhoneApp,
```

DWORD dwDeviceID,

DWORD dwAPILowVersion,

DWORD dwAPIHighVersion,

LPDWORD IpdwAPIVersion,

LPPHONEEXTENSIONID IDExtensionID

);

The negotiated API version number of Ericsson-LG Enterprise TSP with the pointer lpdwAPIVersion is

Low Version: 0x00010004 High Version: 0x00020001

The extension identifiers of Ericsson-LG Enterprise TSP in the structure pointed by IpExtensionID are

IpExtensionID->dwExtensionID0: 0x7bdc3120 IpExtensionID->dwExtensionID1: 0x10204a78 IpExtensionID->dwExtensionID2: 0x8000318d IpExtensionID->dwExtensionID3: 0xf354241e

### phoneNegotiateExtVersion

The **phoneNegotiateExtVersion** function allows an application to negotiate an extension version to use with the specified phone device. This operation need not be called if the application does not support extensions.

```
LONG phoneNegotiateExtVersion(
HPHONEAPP hPhoneApp,
DWORD dwDeviceID,
DWORD dwAPIVersion,
DWORD dwExtLowVersion,
DWORD dwExtLowVersion,
LPDWORD lpdwExtVersion
);
```

The negotiated extension version of Ericsson-LG Enterprise TSP with the pointer lpdwExtVersion is

Low Version: 0x00020001 High Version: 0x00020001

## 8.3 Device Specific Messages

## LINE\_DEVSPECIFIC

The LINE\_DEVSPECIFIC message is sent to notify the application about device-specific events occurring on a line, address, or call. The meaning of the message and the interpretation of the parameters are described below.

```
LINE_DEVSPECIFIC

dwDevice = (DWORD) hLineOrCall;

dwCallbackInstance = (DWORD) hCallback;

dwParam1 = (DWORD) DeviceSpecific1;

dwParam2 = (DWORD) DeviceSpecific2;

dwParam3 = (DWORD) DeviceSpecific3;
```

Ericsson-LG Enterprise TSP sends this message to application to notify the following events:

• SMDR, All Station Status, All CO Line Status have received. (Refer to lineDevSpecific function)

hLine in the dwDevice field,

- " 0x01" in the dwParam1 field.
- 1. SMDR data is received.
  - " 0x01" in the dwParam2 field.
- 2. All Station Status data is received.
  - " 0x04" in the dwParam2 field.
- 3. All CO Line Status data is received.
  - " 0x05" in the dwParam2 field.
- 4. All Station Numbers are received...
  - " 0x08" in the dwParam2 field.
- 5. Station Information is received.
  - " 0x09" in the dwParam2 field.
- 6. CO line Information is received.
  - " 0x0A" in the dwParam2 field.
- 7. All Park Numbers are received.
  - " 0x0B" in the dwParam2 field.
- 8. CO Call IDs are received.
  - " 0x10" in the dwParam2 field.

After receiving this message, the application can get the data using **lineGetAddressStatus** function.

Note: 3<sup>d</sup> party mode only

The UserUserInfo data have been accumulated over 2.

hCall in the dwDevice field,

" 0x02" in the dwParam1 field,

" xx" in the dwParam2 field where xx is the number of accumulated **UserUserInfo** data.

### • The response of "Get System Time" in lineDevSpecific function has received.

hLine in the dwDevice field,

- " 0x03" in the dwParam1 field,
- " yyyymmmm" in the dwParam2 field where yyyy is year, mmmm is month,
- "ddhhmmss" in the dwParam2 field where dd is date, hh is hour, mm is mimute, ss is second.

### • The MSGWait (ICM number) has received.

hLine in the dwDevice field,

- " 0x04" in the dwParam1 field,
- " x" in the dwParam2 field where x is 0x01(ON) or 0x00(OFF),
- "y" in the dwParam3 field where y is the station number which leave the waiting message (DWORD).

#### DVU MSG has received.

hLine in the dwDevice field,

- " 0x05" in the dwParam1 field,
- " 0x01" in the dwParam2 field,
- " x" in the dwParam3 field where x is received DVU message number.

#### DND state has changed.

hLine in the dwDevice field,

- " 0x06" in the dwParam1 field,
- " 0x01" in the dwParam2 field,
- " x" in the dwParam3 field where x is 0x01(ON) or 0x00(OFF).

### • The station's state has changed to DVU Forwarded.

hLine in the dwDevice field,

- " 0x06" in the dwParam1 field,
- " 0x02" in the dwParam2 field.

#### Preselected Message Selection has changed.

hLine in the dwDevice field,

- " 0x06" in the dwParam1 field,
- " 0x03" in the dwParam2 field,
- " x" in the dwParam3 field where x is 0x01(ON) or 0x00(OFF).

**Note:** It just shows whether preselected message selection is programmed to stations or not. If 'x' is equal to ON, one of several pre-defined preselected message is set to the station. If 'x' is equal to OFF, preselected message is deactivated. To get detailed information about preselected message selection status, **phoneGetData** (**Preselected Message Selection**: dwDataID == 0x07) function can be used.

### • Station number related to physical number is sent.

hLine in the dwDevice field,

- " 0x07" in the dwParam1 field,
- " x" in the dwParam2 field where x is the physical number of the station in DWORD, which has described in **lineDevSpecific** function,
- "y" in the dwParam3 field where y is the station number of the station, x, in 4-byte characters.

Note: 3<sup>rd</sup> party mode only

### Station Status has changed.

hLine in the dwDevice field.

- " 0x08" in the dwParam1 field,
- "x" in the dwParam2 field where x is the physical number of the station in DWORD,
- "y" in the dwParam3 field where y is the changed status of the station. (Status is described in 0 Device Specific Data Format)

Note: 3<sup>rd</sup> party mode only

### • CO Line Status has changed.

hLine in the dwDevice field,

- " 0x09" in the dwParam1 field,
- " x" in the dwParam2 field where x is the physical number of the CO line in DWORD,
- "y" in the dwParam3 field where y is the changed status of the CO line. (Status is described in 0 Device Specific Data Format)

Note: 3<sup>rd</sup> party mode only

### My Station Status has changed. (Opened line's status has changed)

hLine in the dwDevice field,

- " 0x0B" in the dwParam1 field,
- " x" in the dwParam2 field where x is the changed status of my station in DWORD, (Status is described in 0 Device Specific Data Format)

Note: 3<sup>rd</sup> party mode only

#### Wake up ring

hLine in the dwDevice field,

- " 0x10" in the dwParam1 field,
- " x" in the dwParam2 field where x is 0x01(Ring) or 0x00(Stop),

### Linked Pair

hLine in the dwDevice field.

- " 0x11" in the dwParam1 field,
- "x" in the dwParam2 field where x is 0x01(Slave is in use) or 0x00(Stop),

Note: 1. The master receives CTI Message, but the slave doesn't.

2. When the slave is in use, the master can't use CTI Functions

## Park Number (ip-LDK, iPECS-LIK)

hLine in the dwDevice field,

- " 0x12" in the dwParam1 field,
- " x" in the dwParam2 field where x is the Park number.
- " y" in the dwParam3 field where y is the CO line.

### • Park Number: when a parked device is station or invalid (iPECS-MG, iPECS-CM)

hLine in the dwDevice field,

- " 0x13" in the dwParam1 field,
- " x" in the dwParam2 field where x is the Park number.
- "y" in the dwParam3 field where y is the Station Number.

Note1: x, y are interger value not ascii value. If Park number is 1 then x is not '0x20 20 20 31' but '0x00000001'. If Station Number is 100 then y is not '0x20 31 30' but '0x00000064'.

Note2: When a parked device is invalid, y is 'OxFFFFFFF'

## • Park Number: when a parked device is CO line (iPECS-MG, iPECS-CM)

hLine in the dwDevice field,

- " 0x14" in the dwParam1 field,
- " x" in the dwParam2 field where x is the Park number.
- " y" in the dwParam3 field where y is the CO line number.

Note: x, y are interger value not ascii value. If Park number is 1 then x is not '0x20 20 20 31' but '0x00000001'. If CO line number is 5 then y is not '0x20 20 20 35' but '0x00000005'.

#### Station number has changed

hLine in the dwDevice field,

- " 0x36" in the dwParam1 field,
- " x" in the dwParam2 field where x is the Port Number
- "y" in the dwParam3 field where y is the Changed Station number

Ex) If the changed station number is 100,

ipLDK and iPECS-LIK contain 0x20 0x31 0x30 0x30 in dwParam3.

iPECS-MG contains 0x00 0x00 0x00, 0x64 in dwParam3.

### Range of Conference Room

hLine in the dwDevice field,

- " 0x37" in the dwParam1 field,
- " x" in the dwParam2 field where x is the Start Number
- "y" in the dwParam3 field where y is the Last number

#### Dummy Station

hLine in the dwDevice field,

- "0x38" in the dwParam1 field,
- " x" in the dwParam2 field where x is 0x00(Normal Keyset) or 0x01(Dummy Keyset).

"y" in the dwParam3 field where y is 0x00(Logon State) or 0x01(Dummy State).

#### UCD DND has changed

hLine in the dwDevice field,

- " 0x39" in the dwParam1 field,
- " x" in the dwParam2 field where x is 0x00(OFF) or 0x01(ON).
- "y" in the dwParam3 field where x is a UCD group number.

## • Get CO Call ID & DID Number (When you call lineDevSpecific(" COL\_INFO/xxx" ))

hLine in the dwDevice field,

- "0x40" in the dwParam1 field,
- " x" in the dwParam2 field where x is a call ID.
- "y" in the dwParam3 field where x is a DID number.

#### The Keyset has restarted

hLine in the dwDevice field,

- " 0xFE" in the dwParam1 field,
- " 0x01" in the dwParam2 field.

#### The Keyset line has been disconnected

hLine in the dwDevice field,

- " 0xFE" in the dwParam1 field,
- " 0x03" in the dwParam2 field.

### System has restarted

hLine in the dwDevice field,

- " 0xFF" in the dwParam1 field,
- " 0x02" in the dwParam2 field.

**Note:** When system is restarted, every line will receive this message. According to line's condition, the line should have a proper initialization process because system will not keep all previous call information like talking or ringing after restart. This initialization process may contain the process of keyset restart or keyset line disconnection.

## Device Specific Data Format

If an application requests SMDR, All Station Status, All CO Line Status for the line device using **lineDevSpecific** function, Ericsson-LG Enterprise TSP gathers the data and sends the application message of each data. Then, the application can obtain the data using **lineGetAddressStatus**. In the LINEADDRESSSTATUS structure of the function, Ericsson-LG Enterprise TSP fills dwDevSpecificSize, dwDevSpecificOffset, and attaches the corresponding data, which is represented as following. (Refer to **lineGetAddressStatus** in this document and in *Microsoft Platform SDK*)

### SMDR Data Format

| 0                               | 1                               | 2 | 3 | 4 | 5 | 6 | 7 | 8 | 9  | 10 | 11 | 12 | 13 | 14 | 14 15 16 17 |      |  |  |  |  |
|---------------------------------|---------------------------------|---|---|---|---|---|---|---|----|----|----|----|----|----|-------------|------|--|--|--|--|
| S                               | М                               | D | R | _ | D | Α | Τ | Α | Nu | Nu | Nu | Nu | Nu | Т  | otal        | size |  |  |  |  |
| Fra                             | FrameNum0 FrameSize0 FrameData0 |   |   |   |   |   |   |   |    |    |    |    |    |    |             |      |  |  |  |  |
| FrameData0(unfixed size)        |                                 |   |   |   |   |   |   |   |    |    |    |    |    |    |             |      |  |  |  |  |
| FrameNum1 FrameSize1 FrameData1 |                                 |   |   |   |   |   |   |   |    |    |    |    |    |    |             |      |  |  |  |  |
|                                 | FrameData1(unfixed size)        |   |   |   |   |   |   |   |    |    |    |    |    |    |             |      |  |  |  |  |

- SMDR\_DATA: ascii string, "SMDR\_DATA" (9 bytes)
- Nu: NULL character
- TotalSize: the total size of SMDR DATA format (4 bytes)
- FrameNum: the number of FrameData (4 bytes)
- FrameSize: the size of FrameData (4 bytes)
- FrameData: SMDR data (unfixed size). Refer to the following table

| Field Name        | No. of bytes | Descriptions                                                                                                    |
|-------------------|--------------|----------------------------------------------------------------------------------------------------|
| Sequential number | 4            | Sequential number (range 0000 ~ 9999)                                                                                                 |
| Space             | 1            |                                                                                                    |
| Station           | 5            | Station number (2, 3, or 4 digits) CO number (CO xxx)                                                                                 |
| Space             | 1            |                                                                                                    |
| CO                | 3            | CO Line number                                                                                                    |
| Time              | 8            | Call time serviced, 01:10:05(HH:MM:SS)                                                                                                |
| Space             | 1            |                                                                                                    |
| Start time        | 14           | Start time, 25/11/01 14:20                                                                                                    |
| Space             | 1            |                                                                                                    |
| Record type       | 1            | t: Incoming CO transfer I: incoming CO (answered) O: outgoing CO T: outgoing CO transfer H: hold lost R: ring lost G: Group call lost |
| Dialed digits     | 18           | Dialed digits (string)                                                                                                    |
| Space             | 2            |                                                                                                    |
| Account group     | 2            | Account Group Number field.                                                                                                    |
| Space             | 1            |                                                                                                    |
| Metering count    | 5            | Call metering count (record type : O, T)                                                                                              |
| Space             | 1            |                                                                                                    |
| Call cost         | 11           | Call Cost (record type : O, T)                                                                                                    |
| Space             | 1            |                                                                                                    |
| Account code      | 12           | Account code field.                                                                                                    |

### Station Status Data Format

| 0 | 1   | 2  | 3 | 4    | 5  | 6 | 7    | 8  | 9 | 10 | 11 | 12 | 13   | 14  | 15 |
|---|-----|----|---|------|----|---|------|----|---|----|----|----|------|-----|----|
| S | Τ   | Α  | _ | S    | Т  | Α | Т    | U  | S | Nu | Zu | Т  | otal | siz | е  |
| F | ram | e0 | F | rame | e1 | F | rame | e2 |   |    |    |    |      |     |    |
|   |     |    |   |      |    |   |      |    |   |    |    |    |      |     |    |

- STA\_STATUS: ascii string, "STA\_STATUS" (10 bytes)
- Nu: NULL character
- Total size: total size of Station Status Data Format in byte (4 bytes)
- Frame0, Frame1,  $\cdots$  Frame<sub>Max</sub>: All Station Status Data frame (3 bytes)

X: physical number of station (physical number is order of connection of the station to the system)

Y: one of the following status values

|         | Status              | Hexa value |
|---------|---------------------|------------|
|         | ST_INVALID          | 0x01       |
|         | ST_SLAVE            | 0x02       |
|         | ST_HOLD             | 0x11       |
|         | ST_RING             | 0x12       |
| Station | STEXT_IDLE          | 0x40       |
| Status  | STEXT_IDLE_WITH_DND | 0x41       |
|         | STEXT_ICM           | 0x43       |
|         | STEXT_COL           | 0x44       |
|         | STEXT_PGM           | 0x45       |
|         | ST_BUSY             | 0x10       |

### • CO Line Status Data Format

| 0 | 1   | 2  | 3 | 4   | 5  | 6  | 7    | 8  | 9 | 10 | 11 | 12 | 13   | 14  | 15 |
|---|-----|----|---|-----|----|----|------|----|---|----|----|----|------|-----|----|
| С | Ο   | L  | _ | S   | Т  | Α  | Т    | U  | S | Nu | Nu | Т  | otal | siz | е  |
| F | ram | e0 | F | ram | e1 | Fı | rame | e2 |   |    |    |    |      |     |    |
|   |     |    |   |     |    |    |      |    |   |    |    |    |      |     |    |

- COL\_STATUS: ascii string, "COL\_STATUS" (10 bytes)
- Nu: NULL character
- Total size: total size of CO Line Status Data Format in byte (4 bytes)
- Frame0, Frame1, ··· Frame<sub>Max</sub>: All CO Line Status Data frame (3 bytes)

X: physical number of CO line (physical number is order of connection of the CO line to system)

Y: one of the following status values

|         | Status                  | Hexa value  |
|---------|-------------------------|-------------|
|         | ST_INVALID              | 0x01        |
|         | ST_HOLD                 | 0x11        |
|         | ST_RING                 | 0x12        |
| CO Line | STTRK_IDLE              | 0x80        |
| Status  | STTRK_HOLD_RECALL       | 0x81        |
|         | STTRK_HOLD_ATDRECALL    | 0x82        |
|         | STTRK_IDLE_WITH_DISABLE | Not Support |
|         | ST_BUSY                 | 0x10        |

## All Station's Logical Number Data Format (ipLDK, iPECS-LIK 4digit)

| 0 | 1              | 2 | 3              | 4 | 5              | 6 | 7 | 8 | 9 | 10 | 11 | 12 | 13   | 14  | 15 |
|---|----------------|---|----------------|---|----------------|---|---|---|---|----|----|----|------|-----|----|
| S | Т              | Α | _              | Ν | U              | М | В | Ε | R | Nu | Zu | Т  | otal | Siz | Ф  |
| Ν | u <sub>o</sub> | Ν | U <sub>1</sub> | Ν | U <sub>2</sub> |   |   |   |   | •  | •  |    |      |     |    |
|   |                |   |                |   | ••             |   |   |   |   | Ν  | Un |    |      |     |    |

- STA\_NUMBER: ascii string, "STA\_NUMBER" (10 bytes)
- Nu: NULL character

- Total size: total size of All Station's Logical Number Data Format in bytes (4 bytes)
- Nu<sub>0</sub>: logical(assigned internal) number of the first station in integer(2 byte)
- Nu<sub>1</sub>: logical(assigned internal) number of the second station in integer(2 byte)
- $Nu_n$ : logical(assigned internal) number of the n th station in integer(2 byte)

## All Station's Logical Number Data Format (iPECS-MG, CM, iPECS-LIK 8 digit)

| 0   | 1                                                   | 2 | 3 | 4 | 5 | 6 | 7 | 8 | 9   | 10 | 11 | 12         | 13 | 14 | 15 |  |  |  |
|-----|-----------------------------------------------------|---|---|---|---|---|---|---|-----|----|----|------------|----|----|----|--|--|--|
| S   | Т                                                   | Α | _ | Ν | U | М | В | Ε | R   | Nu | Nu | Total Size |    |    |    |  |  |  |
|     | Nu <sub>0</sub> Nu <sub>1</sub> Nu <sub>2</sub> ··· |   |   |   |   |   |   |   | • • |    |    |            |    |    |    |  |  |  |
| ••• |                                                     |   |   |   |   |   |   |   |     |    | N  | Un         |    |    |    |  |  |  |

- STA\_NUMBER: ascii string, "STA\_NUMBER" (10 bytes)
- Nu: NULL character
- Total size: total size of All Station's Logical Number Data Format in bytes (4 bytes)
- Nu<sub>0</sub>: logical(assigned internal) number of the first station in integer(4 byte)
- Nu<sub>1</sub>: logical(assigned internal) number of the second station in integer(4 byte)
- $Nu_n$ : logical(assigned internal) number of the n th station in integer(4 byte)

### Station Information Data Format (ipLDK, iPECS-LIK)

| 0 | 1  | 2  | 3   | 4   | 5   | 6  | 7  | 8  | 9  | 10 | 11 | 12 13 14 15 |
|---|----|----|-----|-----|-----|----|----|----|----|----|----|-------------|
| S | Т  | Α  | _   | П   | Ν   | F  | Ο  | Nu | Nu | Nu | Nu | Total Size  |
| Р | 'n | St | a N | umk | oer | SI | St | At | Α  | .p | Ns | Sta Name ~  |

- STA\_INFO: ascii string, "STA\_INFO" (8 bytes)
- Nu: NULL character
- Total size: total size of Station Information Data Format in byte (4 bytes)
- Pn: physical number of the station (2 byte)
- Sta Number: the number of the station in DWORD (4-byte integer) (ex> 0x00000064: station 100)
- SI: slot number of the station in system (1 byte)
- St: status of the station. Refer to the Station Status value (1 byte)
- At: type of the associated device (1 byte)

0x01: the station is connected to a station

0x02: the station is connected to a CO line

0x00/0xFF: the station is not connected

Ap: physical number of the associated device (2 byte)

(ex> At = 0x02, Ap = 0x0001 : the station is now using CO line 01)

- Ns: size of the station's name (1 byte)
- Sta Name: name of the station (size of Ns)

#### CO Line Information Data Format

| 0        | 1                | 2 | 3 | 4 | 5 | 6 | 7 | 8  | 9  | 10 | 11   | 12  | 13   | 14  | 15 |
|----------|------------------|---|---|---|---|---|---|----|----|----|------|-----|------|-----|----|
| С        | Ο                | L | _ |   | Ν | F | Ο | Nu | Nu | Nu | Nu   | Т   | otal | Siz | æ  |
| F        | Pn St At Ap Ns C |   |   |   |   |   |   |    |    | С  | 1 O: | lam | е    |     |    |
| CallerID |                  |   |   |   |   |   |   |    |    |    | •    | •   | •    | •   | •  |

- COL\_INFO: ascii string, "COL\_INFO" (8 bytes)
- Nu: NULL character
- Total size: total size of CO Line Information Data Format in byte (4 bytes)
- Pn: physical number of the CO line (2 byte)
- St: status of the CO line. Refer to the CO Line Status value (1 byte)
- At: type of the associated device (1 byte)

0x01: the CO line is connected to a station

0x02: the CO line is connected to a CO line

0x00/0xFF: the station is not connected

• Ap: physical number of the associated device (2 byte)

(ex> At = 0x01, Ap = 0x0001: the CO line is used by first station)

- Ns: size of the CO line name (1 byte)
- Cs: size of the CallerID of the CO line (1 byte)
- CO Name: name of the CO line (size of Ns)
- CallerID : CallerID of the CO line (size of Cs)

### All Park Number Data Format (ipLDK, iPECS-LIK)

| 0 | 1 | 2              | 3 | 4  | 5 | 6              | 7 | 8 | 9 | 10             | 11 | 12 | 13   | 14  | 15 |
|---|---|----------------|---|----|---|----------------|---|---|---|----------------|----|----|------|-----|----|
| Α | L | L              | _ | Р  | Α | R              | Κ | _ | Ν | U              | М  | Т  | otal | Siz | e. |
|   | Ν | U <sub>0</sub> |   |    | Ν | U <sub>1</sub> |   |   | Ν | U <sub>2</sub> |    |    |      | ••  |    |
|   |   |                | • | •• |   |                |   |   | Ν | Un             |    |    |      |     |    |

- ALL\_PARK\_NUM: ascii string, "ALL\_PARK\_NUM" (12 bytes)
- Total size: total size of ALL Park Number Data Format in byte (4 bytes)
- Nu<sub>0</sub>: The first park number(4 byte)
- Nu<sub>1</sub>: The second park number(4 byte)
- Nu<sub>2</sub>: The third park number (4 byte)

#### All Park Number Data Format (iPECS-MG)

| 0                                               | 1 | 2 | 3 | 4 | 5 | 6 | 7  | 8 | 9   | 10 | 11 | 12 13 | 14 15 |
|-------------------------------------------------|---|---|---|---|---|---|----|---|-----|----|----|-------|-------|
| Α                                               | L | L | _ | Р | Α | R | Κ  | _ | Ν   | U  | М  | Total | Size  |
| Nu <sub>0</sub> Nu <sub>1</sub> Nu <sub>2</sub> |   |   |   |   |   |   |    |   | ••• |    |    |       |       |
|                                                 |   |   |   |   |   | N | Un |   |     |    |    |       |       |

- ALL\_PARK\_NUM: ascii string, "ALL\_PARK\_NUM" (12 bytes)
- Total size: total size of ALL Park Number Data Format in byte (4 bytes)
- Nu<sub>0</sub>: The first park number(2 byte)

• Nu<sub>1</sub>: The second park number(2 byte)

• Nu<sub>2</sub>: The third park number(2 byte)

### All Park Number Data Format (iPECS-CM)

| 0 | 1               | 2 | 3 | 4               | 5 | 6 | 7               | 8 | 9               | 10 | 11 | 12 | 13   | 14  | 15 |
|---|-----------------|---|---|-----------------|---|---|-----------------|---|-----------------|----|----|----|------|-----|----|
| Α | L               | L | _ | Р               | Α | R | Κ               | _ | Ν               | U  | М  | Т  | otal | Siz | :e |
|   | Nu <sub>0</sub> |   |   | Nu <sub>1</sub> |   |   | Nu <sub>2</sub> |   |                 |    |    |    |      |     |    |
|   |                 |   | • | ••              | • |   |                 |   | Nu <sub>n</sub> | •  |    |    | •    |     |    |

• ALL\_PARK\_NUM: ascii string, "ALL\_PARK\_NUM" (12 bytes)

• Total size: total size of ALL Park Number Data Format in byte (4 bytes)

• Nu<sub>0</sub>: The first park number(3 byte)

• Nu<sub>1</sub>: The second park number(3 byte)

• Nu<sub>2</sub>: The third park number(3 byte)

## • Co Call ID Data Format (ipLDK, iPECS-LIK)

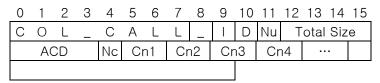

• COL\_CALL\_ID: ascii string, "COL\_CALL\_ID" (11 bytes)

• Nu: NULL character

Total size: total size of Co Call ID Data Format in byte (4 bytes)

ACD : ACD group number (4 byte)

• Nc: The number of Call IDs (1 byte)

• Cn<sub>1</sub>: The first Call ID (2 byte)

• Cn<sub>2</sub>: The second Call ID (2 byte)

# 9. Troubleshooting

Lines and phones can not be seen on the server with the tapimgmt.msc command

**Cause**: The connection between Ericsson-LG Enterprise system and Ericsson-LG Enterprise TSP does not work correctly.

**Solution**: Ensure the following:

- 3<sup>rd</sup> party lock key is set up correctly.
- After installing Ericsson-LG Enterprise TSP, you should restart your computer.
- Ensure the Ericsson-LG Enterprise TSP configurations.
- One or more client computers cannot see the telephony server.

Cause: The server cannot be reached on the network because it is not set up correctly.

Solution: Ensure the following:

- The client computers can successfully log on to a domain.
- The client computers can successfully see the server with the **ping** command.
- That the telephony server has been configured correctly.
- Client computers cannot see lines on the telephony server.

Cause: The telephony server has not been set up correctly, or users have not been authorized to access lines on the server.

**Solution**: When a TAPI-based program accesses lines on the telephony server, the user who is running the program process is first authenticated. For the user to see the lines, they must have been assigned to the user. Ensure that the server has been set up correctly and that the user is assigned lines on the server.

• A client user cannot see lines or phones on the telephony server ever though the server is set up correctly and the lines or phones have been assigned to the user.

Cause: The client computer has not been enabled to use the telephony server.

Solution: Use tcmsetup on the client computer to specify the telephony server.

• A client user cannot see a new line on the telephony server, even though the server administrator has assigned the user to the line.

Cause: When you assign a currently running client user to a line on the telephony server, the new settings will not be available until the user restarts the telephony service on the client computer

**Solution**: Stop all client TAPI applications on the client so that the telephony service will shut down. When the client applications restart, they will be able to see the newly allocated lines. If you cannot get TAPI to shut down, restart the client computer.

- A client logon ID must be used in English and digits.
- Edit the Imhosts.sam No response or Long delay time between the TAPI server and a client.

If a subnet of client computer IP address and a subnet of TAPI server IP address are different, it takes long time to get the TAPI information between the TAPI server and a client.

The Imhosts.sam file is a static file that assists with remote NetBIOS name resolution on computers that cannot respond to NetBIOS name-query broadcasts. It contains NetBIOS name-to-IP addresses mappings.

To edit the Imhosts.sam

1. Open Imhosts.sam

Tipically, the Imhosts file is stored in the systemroot\System32\Drivers\Etc folder.

- 2. Add NetBIOS name-to-IP Address
- 3. Save the file.

To configure TCP/IP to use WINS

1. Open Network and Dial-up Connections

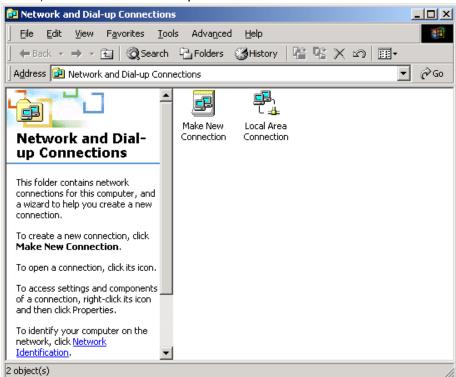

2. Right-click the network connection you want to configure, and then click **Properties.** 

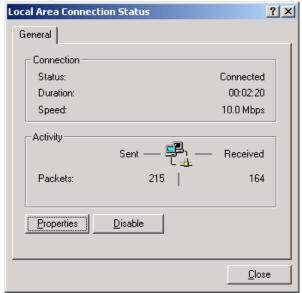

3. On the **General** tab (for a local area connection) or the **Networking** tab (all other connections), click **Internet Protocol (TCP/IP)**, and then click **Properties**.

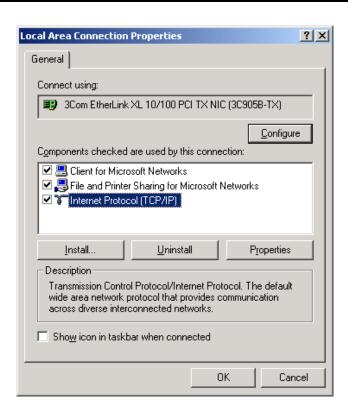

4. Click Advanced, click the WINS tab.

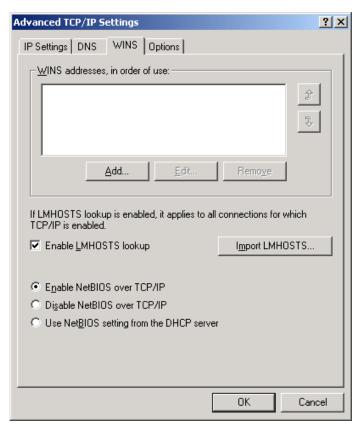

To enable the use of the Imhosts file to resolve remote NetBIOS names, select the **Enable LMHOSTS lookup** check box. This option is enabled by default.

| • | OSCI Guide                                                                               |
|---|------------------------------------------------------------------------------------------|
|   |                                                                                          |
|   | To specify the location of the file that you want to import into the Imhosts file, click |
|   | Import LMHOSTS, and select the file in the Open dialog box.                              |
|   |                                                                                          |
|   |                                                                                          |
|   |                                                                                          |
|   |                                                                                          |
|   |                                                                                          |
|   |                                                                                          |
|   |                                                                                          |
|   |                                                                                          |
|   |                                                                                          |
|   |                                                                                          |
|   |                                                                                          |
|   |                                                                                          |
|   |                                                                                          |
|   |                                                                                          |
|   |                                                                                          |
|   |                                                                                          |
|   |                                                                                          |
|   |                                                                                          |
|   |                                                                                          |
|   |                                                                                          |
|   |                                                                                          |
|   |                                                                                          |
|   |                                                                                          |
|   |                                                                                          |